# **Solaris Express Developer Edition: Notas sobre la versión**

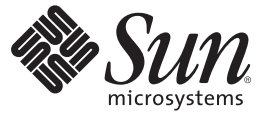

Sun Microsystems, Inc. 4150 Network Circle Santa Clara, CA 95054 U.S.A.

Referencia: 820–2587–03 Enero de 2008

Copyright 2008 Sun Microsystems, Inc. 4150 Network Circle, Santa Clara, CA 95054 U.S.A. Reservados todos los derechos.

Sun Microsystems, Inc. posee derechos de propiedad intelectual en relación con la tecnología incluida en el producto descrito en este documento. En concreto, y sin limitarse a ello, estos derechos de propiedad intelectual pueden incluir una o más patentes de EE.UU. o aplicaciones pendientes de patente en EE.UU. y otros países.

Derechos del gobierno de los EE. UU. – Software comercial. Los usuarios gubernamentales están sujetos al acuerdo de licencia estándar de Sun Microsystems, Inc. y a las disposiciones aplicables de la regulación FAR y sus suplementos.

Esta distribución puede incluir materiales desarrollados por terceras partes.

Determinadas partes del producto pueden derivarse de Berkeley BSD Systems, con licencia de la Universidad de California. UNIX es una marca comercialregistrada en los EE.UU. y en otros países, licenciada en exclusiva a través de X/Open Company, Ltd.

Sun, Sun Microsystems, el logotipo de Sun, el logotipo de Solaris, el logotipo de la taza de café de Java, docs.sun.com, Java y Solaris son marcas comerciales o marcas comerciales registradas de Sun Microsystems, Inc. en los EE.UU. y en otros países. Todas las marcas registradas SPARC se usan bajo licencia y son marcas comerciales o marcas registradas de SPARC International, Inc. en los EE.UU. y en otros países. Los productos con las marcas registradas de SPARC se basan en una arquitectura desarrollada por Sun Microsystems, Inc. Mozilla, Netscape, and Netscape Navigator are trademarks or registered trademarks of Netscape Communications Corporation in the United States and other countries. KCMS es una marca comercial o marca registrada de Eastman Kodak Company en los Estados Unidos y otros países.

La interfaz gráfica de usuario de OPEN LOOK y Sun<sup>TM</sup> fue desarrollada por Sun Microsystems. Inc. para sus usuarios y licenciatarios. Sun reconoce los esfuerzos pioneros de Xerox en la investigación y desarrollo del concepto de interfaces gráficas o visuales de usuario para el sector informático. Sun dispone de una licencia no exclusiva de Xerox para la interfaz gráfica de usuario de Xerox, que es extensiva a los licenciatarios de Sun que implementen la interfaz gráfica de usuario OPEN LOOK y que actúen conforme a los acuerdos de licencia por escrito de Sun.

Los productos descritos y abordados en esta publicación están sometidos a la legislación de control de exportaciones de los EE.UU. y pueden estar sujetos a leyes de importación o exportación de otros países. Se prohíbe estrictamente el uso final de estos productos en misiles nucleares, armas químicas o biológicas o aplicaciones nuclerares marítimas, ya sea de forma directa o indirecta. Queda terminantemente prohibida la exportación o reexportación a países sujetos al embargo de los Estados Unidos o a entidades identificadas en las listas de exclusión de exportación de los Estados Unidos, incluidas, aunque sin limitarse a ellas, las personas con acceso denegado y las listas de ciudadanos designados con carácter especial.

LA DOCUMENTACIÓN SE PRESENTA TAL CUAL, Y SE RENUNCIA A TODAS LAS CONDICIONES EXPLÍCITAS E IMPLÍCITAS, REPRESENTACIONES Y GARANTÍAS, INCLUÍDAS LAS GARANTÍAS DE COMERCIABILIDAD, IDONEIDAD PARA UN FIN CONCRETO O DE NO INCUMPLIMIENTO, EXCEPTO EN EL CASO DE QUE ALGUNA DE ESTAS RENUNCIAS SE CONSIDERE NO VÁLIDA DESDE EL PUNTO DE VISTA LEGAL.

Copyright 2008 Sun Microsystems, Inc. 4150 Network Circle, Santa Clara, CA 95054 U.S.A. Tous droits réservés.

Sun Microsystems, Inc. détient les droits de propriété intellectuelle relatifs à la technologie incorporée dans le produit qui est décrit dans ce document. En particulier, et ce sans limitation, ces droits de propriété intellectuelle peuvent inclure un ou plusieurs brevets américains ou des applications de brevet en attente aux Etats-Unis et dans d'autres pays.

Cette distribution peut comprendre des composants développés par des tierces personnes.

Certaines composants de ce produit peuvent être dérivées du logiciel Berkeley BSD, licenciés par l'Université de Californie. UNIX est une marque déposée aux Etats-Unis et dans d'autres pays; elle est licenciée exclusivement par X/Open Company, Ltd.

Sun, Sun Microsystems, le logo Sun, le logo Solaris, le logo Java Coffee Cup, docs.sun.com, Java et Solaris sont des marques de fabrique ou des marques déposées de Sun Microsystems, Inc. aux Etats-Unis et dans d'autres pays. Toutes les marques SPARC sont utilisées sous licence et sont des marques de fabrique ou des marques déposées de SPARC International, Inc. aux Etats-Unis et dans d'autres pays. Les produits portant les marques SPARC sont basés sur une architecture développée par Sun Microsystems, Inc. Mozilla, Netscape et Netscape Navigator sont des marques de fabrique ou des marques déposées de Netscape Communications Corporation aux Etats-Unis et dans d'autres pays. KCMS est une marque de fabrique d'Eastman Kodak Company aux Etats-Unis et dans d'autres pays.

L'interface d'utilisation graphique OPEN LOOK et Sun a été développée par Sun Microsystems, Inc. pour ses utilisateurs et licenciés. Sun reconnaît les efforts de pionniers de Xerox pour la recherche et le développement du concept des interfaces d'utilisation visuelle ou graphique pour l'industrie de l'informatique. Sun détient une licence non exclusive de Xerox sur l'interface d'utilisation graphique Xerox, cette licence couvrant également les licenciés de Sun qui mettent en place l'interface d'utilisation graphique OPEN LOOK et qui, en outre, se conforment aux licences écrites de Sun.

Les produits qui font l'objet de cette publication et les informations qu'il contient sont régis par la legislation américaine en matière de contrôle des exportations et peuvent être soumis au droit d'autres pays dans le domaine des exportations et importations. Les utilisations finales, ou utilisateurs finaux, pour des armes nucléaires, des missiles, des armes chimiques ou biologiques ou pour le nucléaire maritime, directement ou indirectement, sont strictement interdites. Les exportations ou réexportations vers des pays sous embargo des Etats-Unis, ou vers des entités figurant sur les listes d'exclusion d'exportation américaines, y compris, mais de manière non exclusive, la liste de personnes qui font objet d'un ordre de ne pas participer, d'une façon directe ou indirecte, aux exportations des produits ou des services qui sont régis par la legislation américaine en matière de contrôle des exportations et la liste de ressortissants spécifiquement designés, sont rigoureusement interdites.

LA DOCUMENTATION EST FOURNIE "EN L'ETAT" ET TOUTES AUTRES CONDITIONS, DECLARATIONS ET GARANTIES EXPRESSES OU TACITES SONT FORMELLEMENT EXCLUES, DANS LA MESURE AUTORISEE PAR LA LOI APPLICABLE, Y COMPRIS NOTAMMENT TOUTE GARANTIE IMPLICITE RELATIVE A LA QUALITE MARCHANDE, A L'APTITUDE A UNE UTILISATION PARTICULIERE OU A L'ABSENCE DE CONTREFACON.

# Contenido

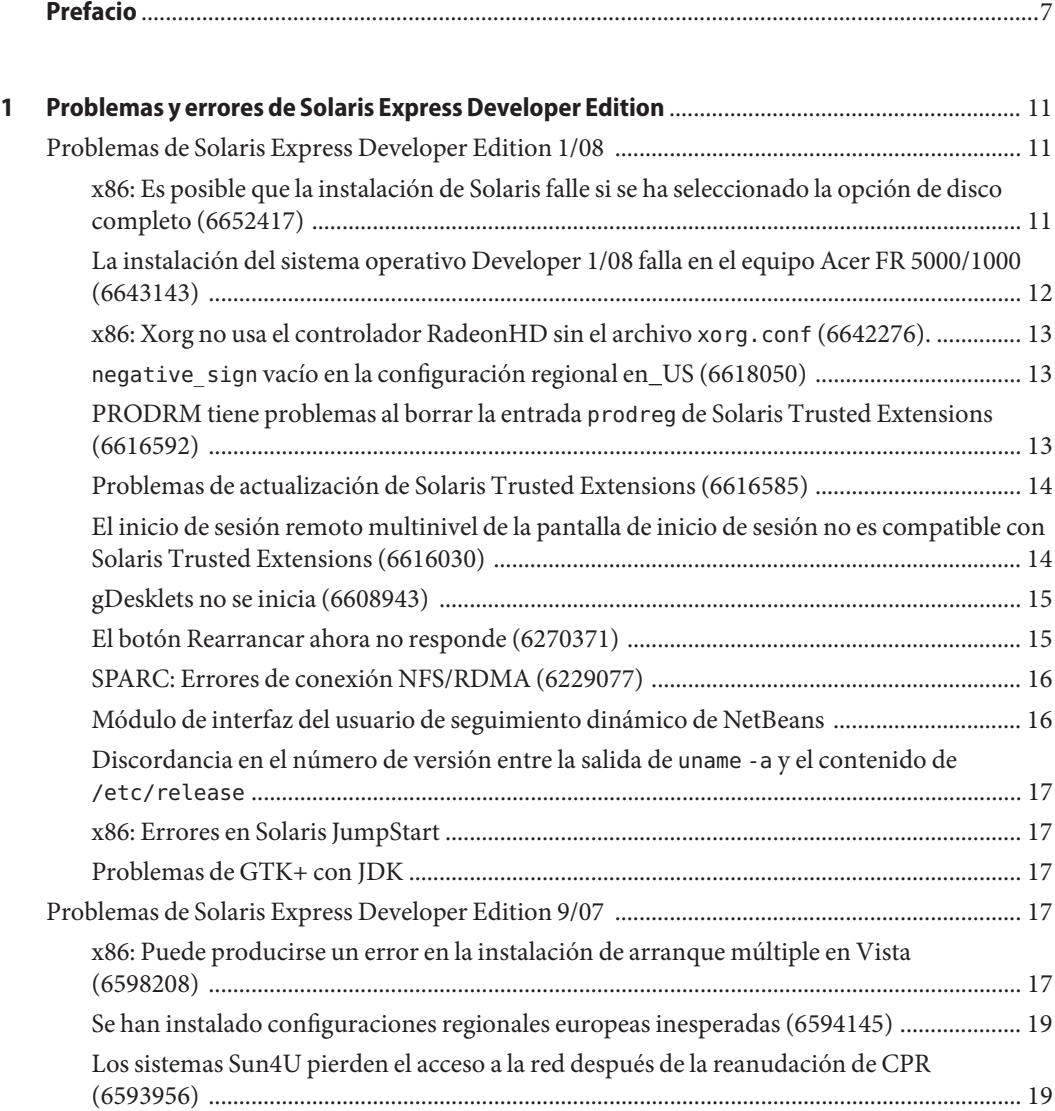

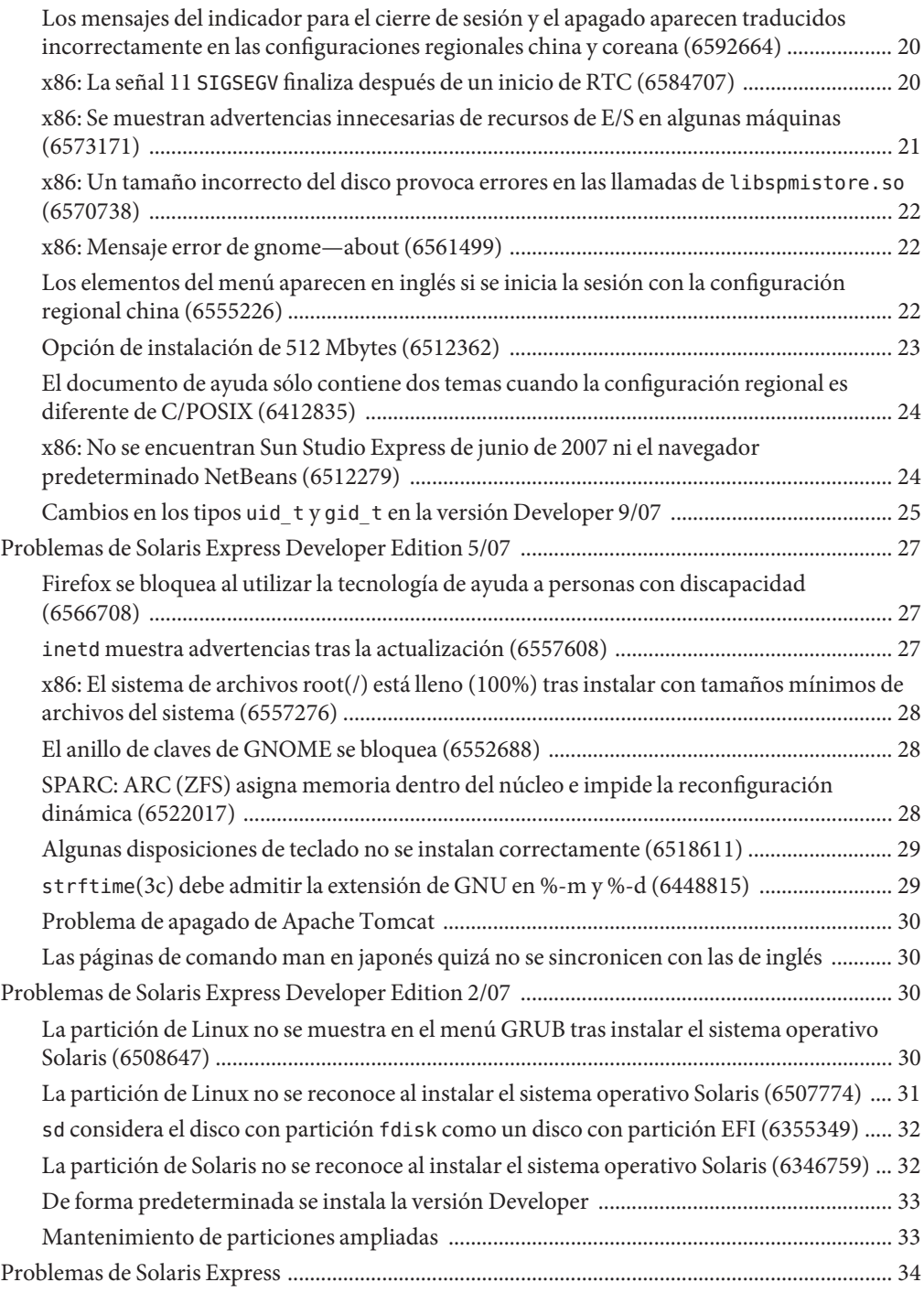

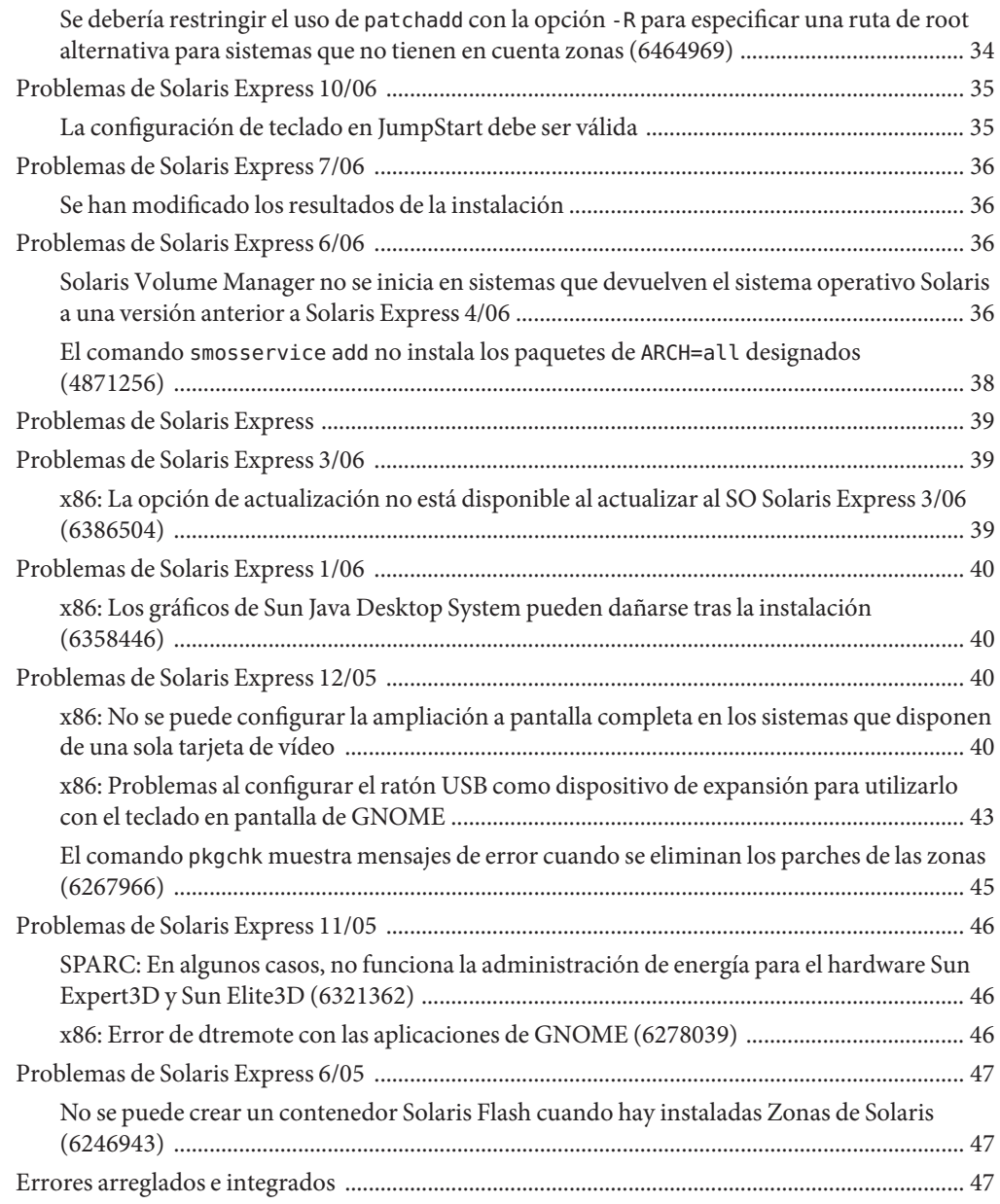

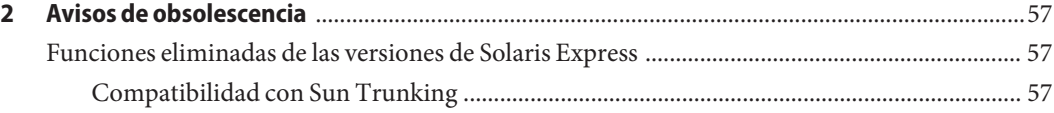

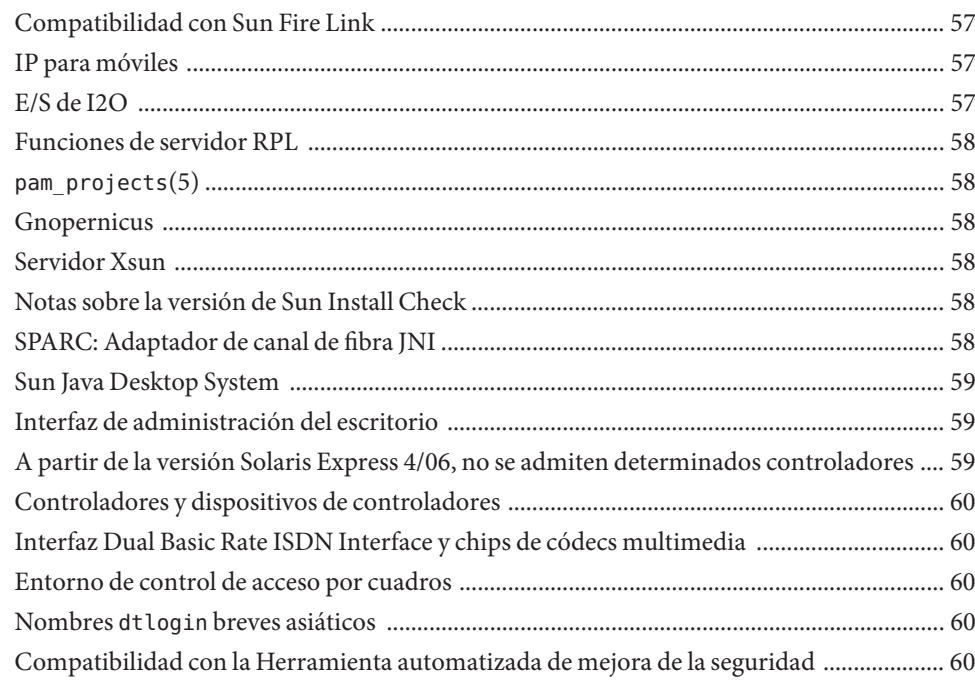

# <span id="page-6-0"></span>Prefacio

La *Solaris Express Developer Edition: Notas sobre la versión* contiene información acerca de los problemas de instalación y de tiempo de ejecución. También se incluyen declaraciones de obsolescencia para el Sistema operativo Solaris<sup>™</sup>.

**Nota –** Esta versión de Solaris es compatible con sistemas que usen arquitecturas de las familias de procesadores SPARC® y x86: UltraSPARC®, SPARC64, AMD64, Pentium y Xeon EM64T. Los sistemas admitidos aparecen en la *Lista de compatibilidad de hardware de Solaris 10* en <http://www.sun.com/bigadmin/hcl>. Este documento indica las diferencias de implementación entre los tipos de plataforma.

En este documento, el término "x86" hace referencia a sistemas de 64 y 32 bits fabricados usando procesadores compatibles con las familias de productos AMD64 o Intel Xeon/Pentium. Para conocer cuáles son los sistemas admitidos, consulte la *Lista de compatibilidad de hardware de Solaris 10*.

#### **Usuarios a los que está destinada esta guía**

Estas notas están dirigidas a usuarios y administradores de sistemas que instalan y utilizan el Sistema operativo Solaris.

#### **Manuales relacionados**

Para instalar el software Solaris, es posible que tenga que consultar los siguientes manuales:

- *Java Desktop System Release 3 Solaris 10 Collection*
- Tarjeta *Solaris 10 Start Here*
- *Guía de instalación de Solaris 10: instalaciones básicas*
- *Guía de instalación de Solaris 10: instalaciones basadas en red*
- *Guía de instalación de Solaris 10: Modernización automática de Solaris y planificación de la modernización*
- *Guía de instalación de Solaris 10: instalaciones avanzadas y JumpStart personalizadas*

■ *Solaris 10 System Administrator Collection*

Toda esta documentación se encuentra en <http://docs.sun.com>

Para obtener más información sobre las asesorías CERT actuales, consulte el sitio web oficial de CERT en [http://www.cert.org.](http://www.cert.org)

Para algunas configuraciones de hardware, quizá necesite instrucciones suplementarias específicas para instalar el Sistema operativo Solaris. Si éste es su caso, el fabricante de su hardware le habrá proporcionado documentación suplementaria para la instalación de Solaris. Consulte este material, por ejemplo, la *Guía de plataformas de hardware de Sun*, para obtener instrucciones de instalación específicas de hardware.

#### **Referencias de sitios web de terceras partes**

Se hace referencia a las direcciones URL de terceras partes para proporcionar información adicional relacionada.

**Nota –** Sun no se responsabiliza de la disponibilidad de los sitios Web de otras empresas que se mencionan en este documento. Sun no garantiza ni se hace responsable de los contenidos, la publicidad, los productos u otros materiales que puedan estar disponibles a través de dichos sitios o recursos. Sun no será responsable de daños o pérdidas, supuestos o reales, provocados por o a través del uso o confianza del contenido, bienes o servicios disponibles en dichos sitios o recursos, o a través de ellos.

#### **Documentación, asistencia y formación**

El sitio web de Sun proporciona información acerca de los siguientes recursos adicionales:

- Documentation (<http://www.sun.com/documentation/>)
- Support (<http://www.sun.com/support/>)
- Training (<http://www.sun.com/training/>)

#### **Convenciones tipográficas**

La tabla siguiente describe las convenciones tipográficas utilizadas en este manual.

| Tipos de letra | Significado                                                                                                    | Ejemplo                                                               |
|----------------|----------------------------------------------------------------------------------------------------|-----------------------------------------------------------------------|
| AaBbCc123      | Los nombres de los comandos, los archivos, los<br>directorios y los resultados que el equipo<br>muestra en pantalla. | Edite el archivo . login.                                             |
|                |                                                                                                    | Utilice el comando ls - a para<br>mostrar todos los archivos.         |
|                |                                                                                                    | nombre sistema% tiene correo.                                         |
| AaBbCc123      | Lo que se escribe, en contraposición con la salida nombre sistema <sup>§</sup> su<br>del equipo en pantalla          |                                                                       |
|                |                                                                                                    | Contraseña:                                                           |
| aabbcc123      | Marcador de posición: sustituir por un valor o<br>nombre real                                                        | El comando necesario para eliminar<br>un archivo es rm nombrearchivo. |
| AaBbCc123      | Títulos de los manuales, términos nuevos y<br>palabras destacables                                                   | Consulte el capítulo 6 de la Guía del<br>usuario.                     |
|                |                                                                                                    | Una copia en caché es aquella que se<br>almacena localmente.          |
|                |                                                                                                    | No guarde el archivo.                                                 |
|                |                                                                                                    | Nota: algunos elementos destacados<br>aparecen en negrita en línea.   |

**TABLA P–1** Convenciones tipográficas

# **Indicadores de los shells en los ejemplos de órdenes**

La tabla siguiente muestra los indicadores predeterminados del sistema y de superusuario de UNIX® para los shells Bourne, Korn y C.

**TABLA P–2** Indicadores de shell

| Shell                                     | Indicador       |
|-------------------------------------------|-----------------|
| Shell de $C$                              | nombre sistema% |
| Shell de C para superusuario              | nombre sistema% |
| Shell Bourne y shell Korn                 | \$              |
| Shells de Bourne y Korn para superusuario | #               |

# <span id="page-10-0"></span> $\begin{array}{c|c}\n\hline\n\end{array}$ **CAPÍTULO 1**

# Problemas y errores de Solaris Express Developer Edition

En este capítulo se describen los problemas y errores de instalación y tiempo de ejecución que afectan a esta versión. Todos los problemas y errores siguientes son propios del Sistema operativo Solaris. En los problemas hay información que conviene tener en cuenta, por ejemplo requisitos previos, sugerencias, consejos para resolución de problemas y errores. Los errores son un apartado de los problemas; llevan entre paréntesis un número identificativo. Para estar al día de los errores más recientes que aparecen en estas notas sobre la versión, consulte el sitio web de SunSolve. SM Para obtener una relación completa de los problemas que atañen a Sistema operativo Solaris 10, consulte las notas sobre la versión de Solaris 10 en <http://docs.sun.com>.

**Nota –** En este documento hay descripciones de determinados problemas que puede tener al realizar actualizaciones. En general, puede haber ciertos problemas al emplear métodos de actualización con versiones de Solaris Express. Dichos problemas quizá impliquen una instalación inicial y volver a configurar el sistema.

#### **Problemas de Solaris Express Developer Edition 1/08**

Los problemas siguientes afectan a la versión Developer 1/08.

## **x86: Es posible que la instalación de Solaris falle si se ha seleccionado la opción de disco completo (6652417)**

La instalación de Developer 1/08 puede fallar si se ha seleccionado la opción de disco completo. Esta anomalía se debe a un error de fdisk. Aparecerá el siguiente mensaje de error:

ERROR: At least one 30 Mbyte Solaris fdisk partition is required on a selected drive ERROR: System installation failed

<span id="page-11-0"></span>**Solución temporal:**siga estos pasos:

- 1. Reinicie la instalación del sistema operativo. Rearranque el sistema o escriba install-solaris en la línea de comandos.
- 2. Elija la opción de disco predeterminada o haga una partición de la opción de disco en la pantalla del disco.

### **La instalación del sistema operativo Developer 1/08 falla en el equipo Acer FR 5000/1000 (6643143)**

La instalación del sistema operativo Developer 1/08 falla en los equipos Acer FR 5000/1000. Aparecerá el siguiente mensaje de error:

```
configuring /dev
```

```
ata id common: BUSY status 0x80 error 0x80
ata id common: BUSY status 0xfe error 0x0
ata id common: BUSY status 0x80 error 0x80
ata id common: BUSY status 0xfe error 0x0
atapi start cmd: drive select failed
WARNING: /pci@0,0/pci-ide@14,1/ide@0 (ata2):
timeout: early timeout, target=0 lun=0
atapi start cmd: drive select failed
WARNING: /pci@0,0/pci-ide@14,1/ide@0 (ata2):
timeout: early timeout, target=0 lun=0
```
**Solución temporal:**siga estos pasos:

1. Arranque el sistema mediante la opción -k para que se cargue kmdb en el proceso de arranque. Use la opción de arranque -d para solicitar un punto de interrupción del depurador antes de iniciar el núcleo.

ok boot -kd

2. Establezca un punto de interrupción en el indicador del depurador [0]>kmdb:

::bp ata'ata\_init\_controller+0x165

3. Cuando se haya alcanzado el punto de interrupción, imprima el registro general \$r y compruebe que \$eax o \$ebx contenga una estructura ata\_ctl\_t válida:

<address>::print -a ata\_ctl\_t

4. Tome la dirección de ac\_timing\_flags y establezca el valor de 0x0 en 1:

<address>/W 1

Quizá llegue al punto de interrupción en más de una ocasión, pero es suficiente si establece el valor de ac\_timing\_flags una vez.

<span id="page-12-0"></span>5. Reanude la actualización del sistema operativo.

Si desea más información sobre estos comandos, consulte el manual *Solaris Modular Debugger Guide*.

# **x86: Xorg no usa el controlador RadeonHD sin el archivo** xorg.conf **(6642276).**

La versión Developer 1/08 contiene un controlador de vídeo para los conjuntos de chips y las tarjetas gráficas de las series ATI Radeon X1000 y ATI Radeon HD2000. Xorg no detectará ni usará el nuevo controlador a menos que se especifique en el archivo de configuración xorg.conf. Xorg intenta usar el controlador VESA, que posiblemente no funcione en todos los dispositivos gráficos Radeon. No se muestra ningún mensaje de error.

**Solución temporal:** escriba el comando /usr/X11/bin/Xorg - configure para generar un archivo /etc/X11/xorg.conf después de la instalación. Compruebe que el archivo de configuración xorg.conf especifique el controlador RadeonHD.

## negative\_sign **vacío en la configuración regional en\_US (6618050)**

Los datos de las configuraciones regionales EMEA (Europa, Oriente Medio y África), América Central y del Sur y Oceanía se han migrado al CLDR (Depósito común de datos de configuraciones regionales) para conseguir la máxima compatibilidad entre plataformas. Las aplicaciones pueden ver formatos diferentes de datos que tienen en cuenta la configuración regional al efectuar una actualización de Solaris 10 a la versión Solaris Express.

**Solución temporal:** personalice las configuraciones regionales de Solaris. Para obtener instrucciones sobre la personalización de las configuraciones regionales de Solaris, consulte los consejos técnicos que hay en

[http://developers.sun.com/dev/gadc/techtips/locale\\_customization.html](http://developers.sun.com/dev/gadc/techtips/locale_customization.html).

# **PRODRM tiene problemas al borrar la entrada** prodreg **de Solaris Trusted Extensions (6616592)**

Al actualizar la versión Solaris 10 11/06 o Solaris 10 8/07 de Solaris Trusted Extensions a la versión actual Developer 1/08, la entrada prodreg de Solaris Trusted extensions se eliminará. No se muestra ningún mensaje de error.

**Solución temporal:** después de actualizar Solaris Trusted Extensions a la versión actual, elimine de forma manual la entrada prodreg como se indica a continuación:

<span id="page-13-0"></span># prodreg unregister -f -r -u "Solaris Trusted Extensions" -i 1

#### **Problemas de actualización de Solaris Trusted Extensions (6616585)**

Al actualizar la versión Solaris 10 11/06 o Solaris 10 8/07 de Solaris Trusted Extensions a la versión actual Developer 1/08, en el sistema se instalan paquetes traducidos no deseados de Solaris Trusted Extensions. Este error se debe a que, de manera predeterminada, el instalador de Solaris Trusted Extensions de las versiones Solaris 10 11/06 o Solaris 10 8/07 instala paquetes traducidos. No se muestra ningún mensaje de error.

**Solución temporal:** antes de actualizar Solaris Trusted Extensions a la versión actual, elimine los siguientes paquetes traducidos de Solaris Trusted Extensions:

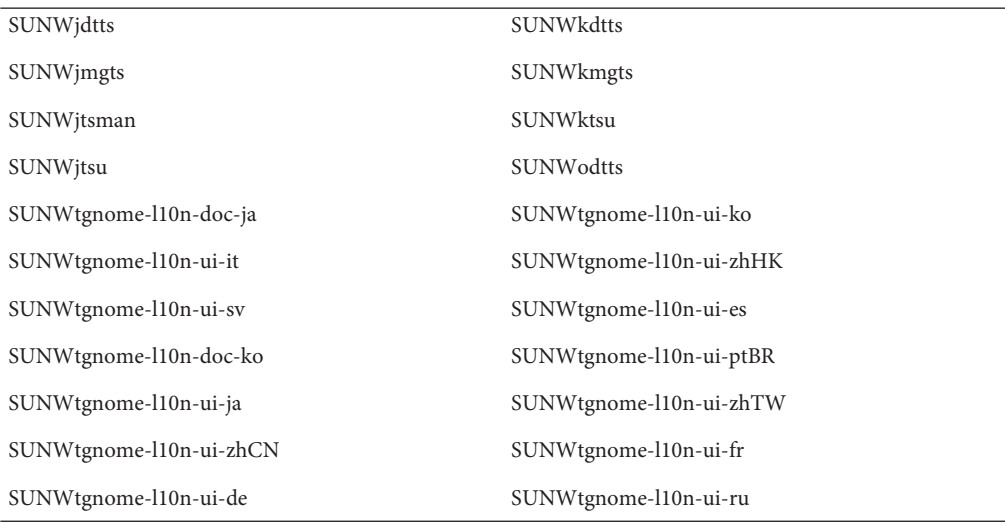

#### **El inicio de sesión remoto multinivel de la pantalla de inicio de sesión no es compatible con Solaris Trusted Extensions (6616030)**

El elemento Inicio de sesión remoto del menú Opciones de la pantalla de inicio de sesión no se puede usar para iniciar sesión, de manera remota, en un sistema multinivel de Solaris Trusted Extensions. Cuando la etiqueta del sistema sea la misma que la que se ha asignado a un sistema sin etiqueta, puede iniciar sesión de manera remota en dicho sistema.

<span id="page-14-0"></span>**Solución temporal:** para iniciar sesión de manera remota, consulte las instrucciones que hay en el Capítulo 14, "Remote Administration in Trusted Extensions (Tasks)" de *Solaris Trusted Extensions Administrator's Procedures*.

#### **gDesklets no se inicia (6608943)**

Cuando inicia la sesión en el sistema como nuevo usuario, gDesklets no consigue iniciarse. Aparecerá el siguiente mensaje de error:

```
bash-3.00$ gdesklets shell
You're running gDesklets for the first time.
gDesklets will start a requirements check now...
Checking requirements:
 - sys ... found
 - xml.parsers.expat ... found
 - xml.sax ... found
 - gtk ... found
 - ORBit ... found
 - bonobo.ui ... missing
Version check failed.
```
bonobo python bindings are required.

**Solución temporal:**siga estos pasos:

1. Cambie al directorio de inicio:

cd <home\_directory>

2. Escriba el siguiente comando:

mkdir .gdesklets

#### **El botón Rearrancar ahora no responde (6270371)**

Después de instalar el sistema operativo Solaris, el botón Rearrancar ahora no funciona.

**Solución temporal:**siga estos pasos:

- 1. Abra una ventana de terminal.
- 2. Escriba los comandos siguientes:
	- # touch /tmp/.instsuccess
	- # pkill -9 java

<span id="page-15-0"></span>El sistema rearranca y sin necesitad de CD.

#### **SPARC: Errores de conexión NFS/RDMA (6229077)**

Puede haber errores de conexión entre un servidor NFS y el cliente al utilizar Remote Direct Memory Access (RDMA). Debido a estos errores, los recursos de grupos del búfer se agotan y el sistema emite avisos graves. Aparecerá el siguiente mensaje de error:

rpcib: WARNING: rib rbuf alloc: No free buffers!

**Solución temporal:** opte por una de estas soluciones:

- Configure el servidor NFS para habilitar TCP. En el archivo /etc/default/nfs, cambie (NFSD\_PROTOCOL=tcp).
- Monte el sistema de archivos NFS desde el lado cliente con la opción de montaje proto=tcp.

Para obtener más información, consulte las páginas de comando man mount nfs(1M) y nfs(4).

#### **Módulo de interfaz del usuario de seguimiento dinámico de NetBeans**

El módulo de interfaz del usuario de seguimiento dinámico (DTrace) de NetBeans<sup>™</sup> se instala junto con el software NetBeans 6.0 y Sun Studio. El módulo debe configurarse manualmente antes de usarlo.

**Solución temporal:** para usar el módulo de interfaz del usuario DTrace, copie las secuencias de comandos de DTrace desde /opt/dtrace-gui al directorio de inicio:

```
cp -r /opt/dtrace-gui/DTraceScripts $HOME/
chmod -R 755 $HOME/DTraceScripts
```
La instalación del módulo de interfaz del usuario DTrace queda ahora completa.

Para obtener más información sobre este módulo, consulte el archivo /opt/dtrace-gui/doc/NetBeans\_DTrace\_GUI\_Plugin.html Este archivo describe cómo establecer privilegios en el archivo/etc/user\_attr, y cómo iniciar la interfaz del usuario de DTrace. Inicie NetBeans o Sun Studio IDE desde un shell diferente del que usa para establecer privilegios.

### <span id="page-16-0"></span>**Discordancia en el número de versión entre la salida de** uname -a **y el contenido de** /etc/release

El comando uname -a muestra el número de versión del núcleo como Build 79a. Sin embargo, el contenido de /etc/release es Build 79b, el número de versión del ensamblaje final del sistema operativo Developer 1/08.

**Solución temporal:** ninguna.

#### **x86: Errores en Solaris JumpStart**

Solaris JumpStart<sup>™</sup> queda en modo interactivo si se ha definido el valor de máscara de red de la secuencia de comandos sysdcfg. No se muestra ningún mensaje de error. Se inicia sysidtool debido a que faltan datos en la red.

**Solución temporal:** no especifique el valor de máscara de red en la secuencia de comandos sysdcfg.

#### **Problemas de GTK+ con JDK**

Es posible que Sun Studio IDE tenga problemas de visualización al cargar las bibliotecas de aspecto de GTK. Estos problemas se deben a un error de JDK™ 6 actualización 3. A continuación puede ver ejemplos de los problemas de visualización que pueden presentarse:

- Los iconos del menú Run ocultan parcialmente las etiquetas
- La barra de herramientas Debug es el doble de grande que la barra de herramientas Build

**Solución temporal:** use una versión alternativa de JDK. Por ejemplo:

```
% sunstudio --jdkhome /usr/jdk/jdk1.5.0_13
```
#### **Problemas de Solaris Express Developer Edition 9/07**

Los problemas siguientes afectan a la versión Developer 9/07.

### **x86: Puede producirse un error en la instalación de arranque múltiple en Vista (6598208)**

El programa fdisk de Windows Vista muestra un nuevo enfoque respecto a la asignación de sectores extra en una unidad de disco. Vista asigna espacio en múltiplos de 2048 sectores. Este cambio afecta al proceso de arranque múltiple de Developer 9/07 en algunos portátiles con Vista instalado previamente. El comando fdisk informa de errores durante la instalación al leer la tabla de partición.

Durante la instalación de Developer 9/07 en un sistema con Windows Vista, puede producirse uno de los dos errores siguientes:

■ Puede que la instalación falle y que muestre el mensaje de error siguiente:

Not enough free space

■ Puede que fdisk falle y que muestre el mensaje de error siguiente:

fdisk: Cannot Create partition table

Confirme la existencia del problema mediante el comando siguiente:

fdisk -d <device>

Por ejemplo:

```
# fdisk -d c0d0p0
 Physical Geometry:
  cylinders[30400] heads[255] sectors[63]
  sector size[512] blocks[488376000] mbytes[896]
 Virtual (HBA) Geometry:
  cylinders[30400] heads[255] sectors[63]
  sector size[512] blocks[488376000] mbytes[896]
 Partition Table Entry Values:
 SYSID ACT BHEAD BSECT BEGCYL EHEAD ESECT ENDCYL RELSECT NUMSECT
 191 128 0 1 1 254 63 1023 16065 488359935
 100 0 0 0 0 0 0 0 100 100
 100 0 0 0 0 0 0 0 100 100
 100 0 0 0 0 0 0 0 100 100
```
La capacidad máxima del disco aparece en los bloques como 488376000. El sector más alto asignado se calcula a partir de la tabla de particiones 16065 + 488359935, 488376000. Si el sector más alto asignado es mayor que la capacidad del disco, se crea una situación problemática.

**Nota –** Si Solaris no está instalado en este sistema, puede arrancarlo mediante el CD o el DVD de instalación. En las primeras etapas del proceso de instalación, seleccione la opción adecuada para salir al shell.

**Solución temporal:** Cree un CD de recuperación de las particiones afectadas del disco duro. siga estos pasos:

1. Arranque Windows Vista.

- <span id="page-18-0"></span>2. Reduzca el tamaño de la última partición. Vaya a Windows -> Panel de control -> Mantenimiento del sistema -> Herramientas administrativas -> Create and format hard disk partitions.
- 3. Haga clic con el botón derecho en la última partición de la derecha y seleccione Shrink Volume. Reduzca el volumen en unos 9 Mbytes.

Dada La diferencia entre los cálculos de fdisk en Vista y los cálculos de fdisk del instalador de Solaris, un ajuste de 9 MB en el tamaño de la última partición de Vista solucionará los errores del instalador de Solaris.

4. Rearranque el sistema e instale el sistema operativo Solaris.

# **Se han instalado configuraciones regionales europeas inesperadas (6594145)**

Mediante el nuevo instalador funcional de Solaris, si selecciona la admisión de cualquier idioma europeo, incluido el inglés, también se instalarán otras configuraciones regionales europeas, puesto que el empaquetado se basa en motivos geográficos. No se muestra ningún mensaje de error.

**Solución temporal:** ninguna.

# **Los sistemas Sun4U pierden el acceso a la red después de la reanudación de CPR (6593956)**

Después de la reanudación tras una suspensión, los sistemas Sun4U™ con hme perderán el acceso a la red. Los sistemas Ultra 10, Ultra 60 y Ultra 80 pierden la comunicación y no pueden efectuar ni recibir acciones del comando ping. No se muestra ningún mensaje de error.

**Solución temporal:** opte por una de estas soluciones:

- No utilice el comando suspend mediante la desactivación de la administración de la energía en todo el sistema.
- Después de la reanudación tras una suspensión, utilice el comando snoop -d hme0 -c1.

# <span id="page-19-0"></span>**Los mensajes del indicador para el cierre de sesión y el apagado aparecen traducidos incorrectamente en las configuraciones regionales china y coreana (6592664)**

Este error afecta a los usuarios de coreano y chino simplificado. Si un usuario desea cerrar la sesión o apagar el sistema, aparece un cuadro de diálogo con uno de los mensajes siguientes:

You will be automatically logged out in 60 seconds

o:

The system will be automatically shutdown in 60 seconds

Las traducciones al coreano y al chino simplificado de estos mensajes no tienen sentido. No se muestra ningún mensaje de error.

**Solución temporal:** descargue el archivo gnome-panel.mo de la comunidad OpenSolaris y sustituya el archivo gnome-panel.mo original con el que acaba de descargar. siga estos pasos:

- 1. Descargue el archivo l10nmessages-vermillion\_\*.tar de <http://dlc.sun.com/osol/jds/downloads/current/>.
- 2. Sustituya el archivo gnome-panel.mo original con SUNWgnome-l10nmessages-zhCN/reloc/share/locale/zh/LC\_MESSAGES/gnome-panel.mo.

Los mensajes aparecerán en inglés.

# **x86: La señal 11** SIGSEGV **finaliza después de un inicio de RTC (6584707)**

La comprobación del tiempo de ejecución (RTC) falla en Developer 9/07. La RTC organiza la memoria y las instrucciones de acceso para la comprobación del acceso. Estas instrucciones las gestiona un manejador SIGSEGV en el tiempo de ejecución. Como que la RTC requiere su propio controlador SIGSEGV y una pila alternativa de señales, los intentos de instalar un manejador SIGSEGV o sigaltstack se omitirán o provocarán un error de EINVAL. Las llamadas del manejador SIGSEGV no se pueden anidar. Aparecerá el siguiente mensaje de error:

terminating signal 11 SIGSEGV

**Solución temporal:** Utilice el comando rtc skippatch para omitir la instrumentación de la función afectada.

Por ejemplo, los comandos dbx siguientes ofrecen una solución alternativa al problema de segv anidado:

```
rtc skippatch libc.so -f lrw rdlock lrw unlock lrw wrlock lock try
rtc skippatch libc.so -f read_lock_try read_unlock_try write_lock_try
write unlock try
rtc skippatch libc.so -f queue unlink mqueue spawner thread queue dump
rtc skippatch libc.so -f thread_queue_fifo thread_queue_spin
thread_queue_verify
rtc skippatch libc.so -f __rw_unlock __rw_trywrlock __rw_workerscnt
rtc skippatch libc.so -f __rwlock_destroy __rwlock_init
```
#### **x86: Se muestran advertencias innecesarias de recursos de E/S en algunas máquinas (6573171)**

En algunas máquinas, por ejemplo Sun V40z, y en algunos portátiles, por ejemplo Acer Ferrari 5000, es posible que vea mensajes de advertencia sobre el arranque con recursos de E/S. Estas advertencias indican posibles errores en operaciones de adición de conexiones en marcha en las ranuras que aparecen en los mensajes de advertencia.

No obstante, en algunas máquinas, estas advertencias no son precisas ni válidas si no se admite la conexión en marcha en las ranuras mostradas. Haga caso omiso de las advertencias si no se admite la conexión en marcha.

Si no se admite la conexión en marcha, las advertencias son válidas y puede que experimente un error en la operación de conexión en marcha en las ranuras especificadas del puente. Estos tipos de errores no afectan al estado actual ni a las funciones del sistema en modo alguno.

Los ejemplos siguientes muestran diversos mensajes de advertencia que aparecen:

```
■
   WARNING: out of I/O resources on bridge:
   bus 0x20, dev 0x3, func 0x0, for secondary bus 0x23
   WARNING: devices under bridge bus 0x20, dev 0x3,
   func 0x0 will not be assigned I/O ports
■
   WARNING: detected unsupported configuration:
   non-empty bridge (bus 0x0 dev 0x7 func 0x0)
   without I/O resources assigned by bios for secondary bus 0x7
■
   WARNING: devices under bus 0x0, dev 0x7,
   func 0x0 will not be assigned I/O ports
```
#### **Solución temporal:** ninguna.

### <span id="page-21-0"></span>**x86: Un tamaño incorrecto del disco provoca errores en las llamadas de** libspmistore.so **(6570738)**

fdisk informa de un tamaño incorrecto. Este error hace que la última partición parezca extenderse más allá de los límites de la unidad. Puede que la instalación falle o que elija como acción predeterminada el uso de todo el disco. Aparecerá el siguiente mensaje de error:

```
Installation can not create Solaris fdisk partition (c1t0d0p0),
causing installation failure.
Or, invalid fdisk partition causes installation to overwrite the entire disk.
```
**Solución temporal:** opte por una de estas soluciones:

- Mueva la última partición mediante el uso de gparted o una herramienta similar, de modo que la partición se ajuste al límite de tamaño de la unidad según indique fdisk. Este cambio permite que la instalación se complete.
- En el caso de los sistemas con Windows Vista que tengan particiones de recuperación que utilicen NTFS, utilice la herramienta de partición de discos de Vista para reducir la última partición del disco. Su reducción asegura que el tamaño de la partición no superará el límite del tamaño de la unidad. La reducción de la última partición en 1 Mbyte permite la instalación completa.

#### **x86: Mensaje error de gnome—about (6561499)**

Después de la instalación aparece el mensaje de error siguiente:

application gnome-about has crashed.

Haga caso omiso de este mensaje de error.

**Solución temporal:** ninguna.

#### **Los elementos del menú aparecen en inglés si se inicia la sesión con la configuración regional china (6555226)**

Algunos elementos del menú y muchos elementos de la interfaz del usuario de On-Screen Keyboard (GOK) de GNOME aparecen en inglés si se inicia la sesión con la configuración regional china. Los elementos del menú que aparecen en All Applications están en inglés. No se muestra ningún mensaje de error.

**Solución temporal:** opte por una de estas soluciones:

- <span id="page-22-0"></span>Seleccione como configuración regional zh\_CN.xxx en lugar de zh.
- Modifique el archivo /usr/dt/config/Xinitrc.jds del modo siguiente:
	- 1. Busque el código siguiente en el archivo:

```
export G_FILENAME_ENCODING=@locale,UTF-8
export G_BROKEN_FILENAMES=yes (2)
```
2. Inserte el código siguiente antes del código del paso 1:

```
if ['x$LANG" = "xzh" ];
then
export LANGUAGE=zh:zh_CN.EUC
fi
```
3. Guarde el archivo y vuelva a iniciar la sesión en el sistema.

#### **Opción de instalación de 512 Mbytes (6512362)**

512 Mbytes de memoria no son suficientes para el instalador de la GUI de Solaris Express Developer Edition. Necesita al menos 768 Mbytes de memoria para instalar la versión de Developer.

**Solución temporal:** opte por una de estas soluciones:

- **Sistemas x86:** en el menú GRUB, seleccione la opción de Instalación ttyb (n.º 4) de Solaris Express Serial Console. Esta opción ofrece una instalación basada en texto que funciona con 512 Mbytes de memoria. Esta instalación sólo incluye el sistema operativo, no las herramientas del desarrollador. Puede agregar las herramientas del desarrollador después de la instalación.
- **Sistemas SPARC:** Utilice el comando de instalación siguiente:

```
ok boot cdrom - text
```
Esta opción también ofrece una instalación basada en texto que funciona con 512 Mbytes de memoria. Esta instalación sólo incluirá el sistema operativo, no las herramientas del desarrollador. Puede agregar las herramientas del desarrollador después de la instalación.

Si desea más información sobre estas opciones de instalación, consulte la guía *Solaris Express Installation Guide: Basic Installations*.

# <span id="page-23-0"></span>**El documento de ayuda sólo contiene dos temas cuando la configuración regional es diferente de C/POSIX (6412835)**

Cuando inicia la sesión en el SO Solaris y selecciona Ayuda en el menú Lanzador, aparece una ventana con 12 temas en el lado izquierdo. Cuando la configuración regional es diferente de C/POSIX, sólo aparecen dos temas, en lugar de 12. Los temas mostrados son:

- Páginas de comando man
- Páginas de información de GNU

No se muestra ningún mensaje de error.

**Solución temporal:**siga estos pasos:

- 1. inicie la sesión como superusuario.
- 2. Utilice los siguientes comandos:

```
- scrollkeeper-update -q
```

```
- cp -rf /var/lib/scrollkeeper/C /var/lib/scrollkeeper/xx_yy.zzz
```
**xx\_yy.zzz** representa el nombre de la configuración regional con la que inicia la sesión.

# **x86: No se encuentran Sun Studio Express de junio de 2007 ni el navegador predeterminado NetBeans (6512279)**

La página HTML de la guía Developer Guide que aparece cuando inicia la sesión como usuario describe la documentación de procedimientos iniciales en las aplicaciones Sun Studio 12 y NetBeans 5.5 como modo de conocer estos productos. El texto del lado derecho de esta página HTML contiene:

- Inicie Sun Studio Express y siga el documento *Getting Started Tutorial* en la IDE
- Inicie NetBeans 5.5 y seleccione *Getting Started* en la IDE

Hay dos problemas relacionados con las instrucciones anteriores. A continuación puede ver los problemas y sus soluciones alternativas:

■ El nombre correcto del documento de Sun Studio es *Quick Start Guide*, no *Getting Started Tutorial*, y se encuentra en el menú de Ayuda. No se necesita una solución alternativa para este problema.

<span id="page-24-0"></span>■ Las IDE de Netbeans y Sun Studio esperan encontrar Mozilla en /usr/dist/exe/. Solaris Express Developer Edition contiene el navegador Firefox pero no Mozilla. Con el fin de acceder a los documentos de procedimientos iniciales o cualquier documentación en internet, tanto Sun Studio como Netbeans deben especificar Firefox como el navegador que utilizar.

**Solución temporal:** Con el fin de seleccionar Firefox como navegador, siga estos pasos:

- 1. Haga clic en el elemento de menú Herramientas en la barra de menús de la aplicación y seleccione Opciones.
- 2. Aparece un cuadro de diálogo con el título Opciones. En la sección General, busque la línea siguiente:

\*Web Browser\*: Mozilla

Haga clic en la flecha situada a la derecha que sigue al cuadro que contiene Mozilla y seleccione Firefox.

3. Haga clic en el cuadro Aceptar.

Seleccione el documento Procedimientos iniciales o cualquier vínculo a Internet en la aplicación para probar si se utiliza el navegador Firefox.

**Nota –** Si selecciona la documentación Getting Started o cualquier otro vínculo con Mozilla todavía configurado como navegador, verá un cuadro de diálogo donde se explica lo que se debe hacer para corregir este problema. Siga las instrucciones anteriores en lugar de las que aparecen en el cuadro de diálogo.

# **Cambios en los tipos** uid\_t **y** gid\_t **en la versión Developer 9/07**

Para favorecer la compatibilidad con otros sistemas operativos, se han cambiado los tipos uid\_t y gid\_t de long (binarios de 32 bits) e int (binarios de 64 bits) al tipo uint32\_t. Si desea más información sobre esta función, consulte "Cambios en los tipos uid\_t y gid\_t" de *Novedades de Solaris Express Developer Edition*.

A continuación puede ver las consecuencias de estos cambios:

#### **Impacto en los binarios C recién compilados:**

Cuando se vuelve a compilar el código, las prácticas de desarrollo estándar deben detectar cualquier problema provocado por los cambios en los tipos uid\_t y gid\_t.

Las áreas de problemas que se deben controlar son:

```
1 #include <unistd.h>
2 #include <stdlib.h>
3 #include <stdio.h>
4
5 int
6 main(void)
7 {
8 uid t negone = -1;
9
10 if (getuid() < 0)
11 exit(1);
12
13 (void) setreuid(negone, getuid());
14
15 (void) printf("%ld\n", getuid());
16
17 return (0);
18 }
```
■ El compilador Studio 11 de Sun genera la advertencia siguiente:

"uid.c", line 8: warning: initializer does not fit or is out of range: -1"

■ Studio 11 lint genera las advertencias siguientes:

((8) warning: constant truncated by assignment

(8) warning: initializer will be sign-extended: -1

```
(10) warning: suspicious comparison of unsigned with 0: op "<"
```
function argument ( number ) type inconsistent with format

gcc -Wall -Wextra genera las advertencias siguientes:

uid.c:10: warning: comparison of unsigned expression < 0 is always false

```
uid.c:15: warning: long int format, uid_t arg (arg 2)
```
**Nota –** Los binarios C recién compilados se pueden mezclar con objetos del sistema y objetos antiguos. El tamaño del tipo no ha cambiado.

#### **Repercusión en el código C++.**

El cambio en los tipos uid\_t y gid\_t provoca diversos problemas en los nombres de los objetos y las funciones de C++.

<span id="page-26-0"></span>Al igual que ocurre con los binarios C, las bibliotecas y los binarios C++ continúan funcionando al igual que antes. La excepción se produce cuando las bibliotecas contienen interfaces que utilizan uid\_t y gid\_t. En esta instancia, las bibliotecas que contienen estas interfaces y las aplicaciones que utilizan estas interfaces se deben compilar de nuevo al mismo tiempo.

Debido a que el sistema operativo Solaris no expone interfaces de C++ de esta naturaleza, no se esperan incompatibilidades con las bibliotecas de Solaris.

#### **Problemas de Solaris Express Developer Edition 5/07**

Los problemas siguientes afectan a la versión Developer 5/07.

# **Firefox se bloquea al utilizar la tecnología de ayuda a personas con discapacidad (6566708)**

Firefox puede llegar a bloquearse si se utiliza con Orca. No se muestra ningún mensaje de error.

**Solución temporal:** inhabilite la tecnología de ayuda a personas con discapacidad.

### inetd **muestra advertencias tras la actualización (6557608)**

Después de actualizarse a Developer 5/07, el comando inetd muestra las dos advertencias siguientes:

inetd[685]: Failed to update state of instance svc:/network/tname:default in repository: entity not found

#### y:

inetd[685]: Failed to update state of instance svc:/network/tname:default in repository: No such file or directory

**Solución temporal:** estas dos advertencias aparecen únicamente la primera vez que se arranca después de la actualización. Son advertencias benignas a las que no hace falta prestar atención.

# <span id="page-27-0"></span>**x86: El sistema de archivos root(/) está lleno (100%) tras instalar con tamaños mínimos de archivos del sistema (6557276)**

El sistema de archivos  $root()$  podría quedar lleno (100%) al realizar todos los pasos siguientes:

- 1. Decide modificar la disposición predeterminada del sistema de archivos.
- 2. Divide los sistemas de archivos en root(/), /var, /opt y /usr.
- 3. Acepta los tamaños mínimos de archivos del sistema del instalador.

El sistema quizá no pueda rearrancar y muestre en pantalla el mensaje siguiente:

notice: realloccg: / file system full

**Solución temporal:** al dividir sistemas de archivos, agregue de un 25% a un 50% al tamaño mínimo del sistema de archivos root(/).

# **El anillo de claves de GNOME se bloquea (6552688)**

El anillo de claves de GNOME se bloquea al intentar validar nombres de elementos y nombres de anillos de claves vacíos. Esto también provoca un volcado de núcleo.

Aparecerá el siguiente mensaje de error:

Segmentation Fault (core dumped)

**Solución temporal:** ninguna.

# **SPARC: ARC (ZFS) asigna memoria dentro del núcleo e impide la reconfiguración dinámica (6522017)**

ZFS puede asignar potencialmente memoria del núcleo en todas las placas del sistema de sistemas con configuraciones de memoria de gran tamaño. Para la reconfiguración dinámica de la memoria se necesita una placa libre del sistema, para poder copiar en esa placa libre la memoria de la placa que debe reconfigurarse dinámicamente. La reconfiguración dinámica de la memoria significa que no se puede reconfigurar la memoria dinámicamente en sistemas con configuraciones de memoria de tamaño muy grande que están ejecutando ZFS. Los servidores  $SunFire^{\mathbb{N}4}$  de gama alta pueden reasignar páginas de núcleo para evitar este problema. Estos servidores deben tener habilitada la reasignación de páginas de núcleo para dominios con más de 32 núcleos. No se muestra ningún mensaje de error.

**Solución temporal:** disminuya la cantidad de memoria de núcleo que pueda asignar ZFS. Para ello, establezca el parámetro zfs\_arc\_max del archivo /etc/system. En el ejemplo siguiente, el tamaño máximo se establece en 512 Mbytes.

<span id="page-28-0"></span>set zfs\_arc\_max = 0x20000000

# **Algunas disposiciones de teclado no se instalan correctamente (6518611)**

Algunas disposiciones de teclado que se seleccionan durante la instalación en la pantalla de configuración de disposición de teclado no se instalan correctamente. En lugar de ello, el teclado sigue siendo Inglés-EE.UU. Es un error que posteriormente puede dar problemas, cuando el usuario cambia la disposición de teclado en Java DS mediante Configuración de métodos de entrada (iiim-panel). Afecta a las siguientes disposiciones de teclado:

albanés, bielorruso, búlgaro, croata, checo, eslovaco, esloveno, español latinoamericano, francés canadiense, griego, húngaro, lituano, letón, macedonio, Malta EE.UU., Malta RU, polaco, ruso y Serbia y Montenegro.

No se muestra ningún mensaje de error.

**Solución temporal:** durante la instalación, seleccione la disposición de teclado Inglés-EE.UU. Después de la instalación, revise la opción de disposición de teclado. Para cambiar la disposición de teclado tras la instalación, puede usar Configuración de métodos de entrada (iiim-panel) o la utilidad de línea de comandos kbd -s.

### strftime**(3c) debe admitir la extensión de GNU en %-m y %-d (6448815)**

La barra de menús de Java DS y determinadas aplicaciones, por ejemplo Evolution, muestran de manera incorrecta la fecha en chino. La fecha incorrecta aparece en el formato %-m M %-d D (M corresponde al mes y D a la fecha en chino, respectivamente).

**Solución temporal:**siga estos pasos:

- 1. Haga una copia de seguridad del archivo /usr/share/locale/LC\_MESSAGES/gnome-panel\*.mo.
- 2. Descargue gnome-panel.gnome-2-16.zh\_CN.po de [http://l10n.gnome.org/](http://l10n.gnome.org/POT/gnome-panel.gnome-2-16/gnome-panel.gnome-2-16.zh_CN.po) [POT/gnome-panel.gnome-2-16/gnome-panel.gnome-2-16.zh\\_CN.po](http://l10n.gnome.org/POT/gnome-panel.gnome-2-16/gnome-panel.gnome-2-16.zh_CN.po) y guárdelo en el directorio /tmp.
- 3. Modifique el archivo gnome-panel.gnome-2-16.zh\_CN.po y reemplace todas las apariciones de %-m por %Om, y de %-d por %e.
- 4. Genere un nuevo archivo gnome-panel.gnome-2-16.zh\_CN.po.

msgfmt -v -o gnome-panel.gnome-2-16.zh\_CN.mo /tmp/gnome-panel.gnome-2-16.zh\_CN.po

Copie el archivo en el directorio /usr/share/locale/LC\_MESSAGES/.

<span id="page-29-0"></span>5. Cierre la sesión y vuélvala a iniciar.

#### **Problema de apagado de Apache Tomcat**

Al apagar Apache Tomcat 5.5, se genera una excepción por falta de permisos. El problema se debe a que apaga el sistema un usuario que no es root o no está en el grupo otro, en el que todos los archivos se configuran para reconocerse durante la instalación de Tomcat.

**Solución temporal:** antes de iniciar Tomcat, cambie los permisos de los archivos que hay en el directorio Tomcat como se indica a continuación:

```
% su root
Password:
# DIR=/opt/netbeans-5.5/enterprise3/apache-tomcat-5.5.17
# find \S[DIR} -perm -100 -exec chmod ugo+x {} \;
# find \S{DIR} -perm -200 -exec chmod ugo+w \{\} \setminus;
# find ${DIR} -perm -400 -exec chmod ugo+r { } \;
# exit
%
```
#### **Las páginas de comando man en japonés quizá no se sincronicen con las de inglés**

El contenido de determinadas páginas de comando man en japonés no se sincronizan con la versión más reciente de páginas de comando man en inglés. No se muestra ningún mensaje de error.

**Solución temporal:** para confirmar el contenido más reciente, consulte las páginas de comando man en inglés.

```
% env LC MESSAGES=C man <manpage>
```
# **Problemas de Solaris Express Developer Edition 2/07**

Los problemas siguientes afectan a la versión Developer 2/07.

# **La partición de Linux no se muestra en el menú GRUB tras instalar el sistema operativo Solaris (6508647)**

Si Linux se instala en el disco y el sistema operativo Solaris se instala en una partición distinta, la partición de Linux no aparece en el menú GRUB. No se muestra ningún mensaje de error.

<span id="page-30-0"></span>**Solución temporal:** edite el archivo menu.lst de GRUB para incorporar Linux al menú GRUB. siga estos pasos:

- 1. Arranque el sistema operativo Solaris.
- 2. Edite el archivo menu.lst en /boot/grub/menu.lst. Para obtener más información, consulte *System Administration Guide: Basic Administration*.

#### **La partición de Linux no se reconoce al instalar el sistema operativo Solaris (6507774)**

Al instalar el sistema operativo Solaris, el programa de instalación permite la instalación en todo el disco, menos en la partición de Solaris que ha creado. Este problema tiene lugar en las condiciones siguientes:

- Se instala con la interfaz gráfica de usuario interactiva de Solaris
- Ha instalado el sistema Linux y una partición de intercambio de Linux
- Antes de ejecutar el programa de instalación ha creado una partición de arranque dual para Solaris

Aparecerá el siguiente mensaje de error:

WARNING: The initial fdisk information found on disk<disk> was invalid. Defaulting the entire disk to a Solaris partition.

**Solución temporal:** modifique el ID de la partición de intercambio de Linux. siga estos pasos:

- 1. Salga del programa de instalación.
- 2. Abra una ventana de terminal.
- 3. Copie la tabla de partición de fdisk en un archivo temporal.

# fdisk -W /tmp/partfile /dev/rdsk/<disk>p0

- 4. Abra el archivo /tmp/partfile en el editor vi.
- 5. Cambie el ID de la partición de intercambio de Linux de 130 a 132.
- 6. Escriba la tabla de partición de fdisk del archivo modificado.
	- # fdisk -F /tmp/partfile /dev/rdsk/<disk>p0
- 7. Reinicie el programa de instalación.

# install-solaris

- 8. Rearranque el sistema una vez finalizada la instalación de Solaris.
- 9. Cambie el ID de la partición de intercambio de Linux a 130. Siga los pasos 4 a 7.

# <span id="page-31-0"></span>sd **considera el disco con partición** fdisk **como un disco con partición EFI (6355349)**

Si queda un encabezado de copia de seguridad GPT en un disco tras volver a efectuar una partición en un formato que no sea EFI o GPT, el sistema operativo Solaris podría creer que se trata de un disco EFI o GPT. Este error sólo se da si se vuelve a efectuar la partición de un disco etiquetado como EFI o GPT con versiones anteriores de Solaris o con una utilidad que no reconozca EFI o GPT. Si se utiliza la copia de seguridad de GPT, aparece en pantalla la advertencia siguiente:

primary label corrupt; using backup

**Solución 1:** antes de volver a ejecutar la partición, borre todo el disco.

dd if=/dev/zero of=/dev/rdsk/c1t3d0

**Solución 2:** borre el encabezado de copia de seguridad de GPT que se ubica en el último bloque del disco. siga estos pasos:

1. Ejecute el comando format en el disco y especifique la opción verify. Anote los valores de los sectores.

#echo "verify" | format /dev/rdsk/c1t3d0 | grep "^sectors" Reading the primary EFI GPT label failed. Using backup label. Use the 'backup' command to restore the primary label. sectors = 143374743

2. (Opcional) Copie el contenido del bloque especificado.

dd if=/dev/rdsk/c1t3d0 of=/var/tmp/lastblock iseek=143374743

3. Borre el bloque especificado.

```
dd if=/dev/zero of=/dev/rdsk/c1t3d0 oseek=143374743
```
# **La partición de Solaris no se reconoce al instalar el sistema operativo Solaris (6346759)**

Al instalar el sistema operativo Solaris, el programa de instalación no lo instala en la partición de Solaris que ha creado. En lugar de ello, lo intenta instalar en la partición de intercambio de Linux. Este problema tiene lugar en las condiciones siguientes:

- La instalación interactiva de Solaris se efectúa en modo texto.
- Ha instalado el sistema Linux y una partición de intercambio de Linux.

<span id="page-32-0"></span>■ Antes de ejecutar el programa de instalación, ha creado una partición de arranque independiente para Solaris.

No se muestra ningún mensaje de error.

**Solución temporal:** modifique el ID de la partición de intercambio de Linux. siga estos pasos:

- 1. Salga del programa de instalación.
- 2. Abra una ventana de terminal.
- 3. Copie la tabla de partición de fdisk en un archivo temporal.
	- # fdisk -W /tmp/partfile /dev/rdsk/<disk>p0
- 4. Abra el archivo /tmp/partfile en el editor vi.
- 5. Cambie el ID de la partición de intercambio de Linux de 130 a 132.
- 6. Escriba la tabla de partición de fdisk del archivo modificado.
	- # fdisk -F /tmp/partfile /dev/rdsk/<disk>p0
- 7. Reinicie el programa de instalación.

# install-solaris

- 8. Rearranque el sistema una vez finalizada la instalación de Solaris.
- 9. Cambie el ID de la partición de intercambio de Linux a 130. Siga los pasos 4 a 7.

#### **De forma predeterminada se instala la versión Developer**

La versión Developer 2/07 contiene una serie de herramientas para desarrolladores y emplea un proceso de instalación rápida.

**Solución temporal:** la opción predeterminada anterior era instalar la versión Solaris Express. La versión Solaris Express no incluye el conjunto de herramientas para desarrolladores. Sin embargo, permite personalizar la configuración del sistema durante la instalación. Si desea instalar la versión Solaris Express, debe seleccionarla en la pantalla de instalación inicial.

#### **Mantenimiento de particiones ampliadas**

Si tiene otro sistema operativo en una partición ampliada, dicha partición ampliada ni se modifica ni se pierde al instalarse una versión de Solaris Developer. Durante la instalación de Developer, las particiones ampliadas no se ven, pero sí está visible la partición fdisk principal en la que reside la partición ampliada. Durante la instalación no se pierden datos de las

<span id="page-33-0"></span>particiones. El sistema operativo de una partición ampliada no aparece en el menú GRUB. Para obtener instrucciones sobre cómo agregar otro sistema operativo al menú GRUB, consulte "Administering the GRUB Bootloader" de *System Administration Guide: Basic Administration*.

**Solución temporal:** ninguna.

#### **Problemas de Solaris Express**

El problema siguiente afecta a la versión Solaris Express 11/06.

### **Se debería restringir el uso de** patchadd **con la opción** -R **para especificar una ruta de root alternativa para sistemas que no tienen en cuenta zonas (6464969)**

En sistemas que ejecuten una versión de Solaris que no tenga en cuenta zonas, no funcionará el uso de patchadd- R o de cualquier otro comando que acepte la opción -R con el fin de especificar una ruta root alternativa para una zona global con zonas no globales.

En contraposición con el mensaje de error que se muestra al usar el comando luupgrade [- t, -T, -p, -P], en este caso no aparece ningún mensaje de error relativo al uso de las pertinentes restricciones de comandos.

No hay indicaciones de que la opción -R no funcione. Como consecuencia del error del comando, los parches o paquetes de Solaris Express no se instalan en ninguna de las zonas no globales que están instaladas.

Este problema se da al instalar o desinstalar paquetes o parches.

**Nota –** La opción -R funciona si el entorno de arranque alternativo ha configurado zonas no globales, y no ha instalado zonas no globales. Ahora bien, para prevenir un posible problema, o si no está seguro de que haya zonas no globales instaladas que se hayan usado como ruta de root alternativa, restrinja el uso de la opción -R en todos los casos.

Para obtener mas información, consulte las páginas de comando man:

- $p$ atchadd $(1M)$
- $patchrm(1M)$
- $p$ kgadd $(1M)$
- $p$ kgrm $(1M)$

**Solución 1:** actualice el sistema operativo como mínimo a la versión Solaris 12/05.

<span id="page-34-0"></span>**Solución temporal 2:** restrinja el uso del comando patchadd -R o de cualquier otro comando que acepte la opción -R para crear una ruta de root alternativa.

En lugar de ello, arranque la root alternativa, por ejemplo la versión Solaris Express, como sistema operativo activo.

#### **Problemas de Solaris Express 10/06**

El problema siguiente afecta a la versión Solaris Express 10/06.

#### **La configuración de teclado en JumpStart debe ser válida**

En la versión Solaris Express 10/06 se incorporó la herramienta sysidkdb, que durante la instalación configura la disposición de teclado USB. Esta herramienta nueva define secuencias de caracteres válidas de disposición de teclado. Unknown no es una designación válida. Por lo tanto, durante la instalación de JumpStart en sistemas SPARC, keyboard=Unknown en la secuencia de comandos sysidcfg no es válida.

Aparecerá el siguiente mensaje de error:

keyboard=Unknown Unknown is not a valid keyboard layout

**Solución temporal**: elimine la línea Keyboard=Unknown de la secuencia de comandos sysidcfg. También puede reemplazar Unknown por una designación válida de teclado. Para obtener más información sobre la herramienta nueva sysidkbd y las opciones válidas de teclado, consulte la página de comando man sysidcfg(4).

En cuanto a los teclados serie con sistemas SPARC, omita la variable de teclado en las secuencias de comandos sysidcfg para sistemas SPARC.

Si no se proporciona una designación válida de teclado en la secuencia de comandos sysidcfg, durante la instalación se solicita una selección de teclado.

### <span id="page-35-0"></span>**Problemas de Solaris Express 7/06**

El problema siguiente afecta a la versión Solaris Express 7/06.

#### **Se han modificado los resultados de la instalación**

Debido a las nuevas funciones de seguridad, en esta versión los resultados de una instalación son significativamente distintos. Salvo ssh, todos los servicios de red se inhabilitan o se restringen únicamente a la respuesta de solicitudes locales.

Para obtener información sobre la habilitación de servicios, consulte "Network Services Startup" en la *Solaris Express Developer Edition Whats New*.

#### **Problemas de Solaris Express 6/06**

Los problemas siguientes afectan a la versión Solaris Express 6/06.

# **Solaris Volume Manager no se inicia en sistemas que devuelven el sistema operativo Solaris a una versión anterior a Solaris Express 4/06**

Puede tener problemas al iniciar Solaris Volume Manager si efectúa los procedimientos siguientes en el sistema:

- 1. Actualizar a Solaris Express 4/06 o una versión posterior que contenga la nueva compatibilidad de Solaris Volume Manager de nombres descriptivos.
- 2. Crear volúmenes y grupos de repuestos en marcha, que Solaris Volume Manager configura automáticamente con nombres descriptivos.
- 3. Sin quitar estos componentes, devolver el sistema a una versión anterior al sistema operativo Solaris Solaris Express 4/06.

Solaris Volume Manager del sistema operativo Solaris anterior no reconoce los componentes con nombres descriptivos. Por lo tanto, en la versión de Solaris a la que se ha retrocedido, no se inicia Solaris Volume Manager. Aparecerá el siguiente mensaje de error:

```
svc:/system/mdmonitor:default: Method "/lib/svc/method/svc-mdmonitor"
failed with exit status 1.
   system/mdmonitor:default failed
```
Asimismo, el sistema emite avisos graves y un mensaje parecido al siguiente:

```
Cannot open mirrored root device, error 19
Cannot remount root on /pseudo/md@0:0,10,blk fstype ufs
panic[cpu0]/thread=180e000: vfs mountroot: cannot remount root
000000000180b950 genunix:vfs mountroot+344 (18831f0, 2021, 18831f0, 18621a8,
18362c0, 185d760)
 %l0-3: 00000000018362c0 000000000185d400 000000000183b400 00000000011e6400
 %l4-7: 0000000000000001 0000000000008025 000000000185d518 00000000018831f0
000000000180ba10 genunix:main+98 (18141a0, 1013400, 18362c0, 18aa000,
180e000, 1814000)
 %l0-3: 0000000070002000 0000000000000001 000000000180c000 000000000180e000
 %l4-7: 0000000000000001 0000000001074400 0000000000000060 0000000000000000
```
**Solución temporal:** todos los componentes de Solaris Volume Manager creados después de actualizar el sistema operativo utilizan nombres descriptivos. Elimine estos componentes antes de retroceder a la versión anterior del sistema operativo. siga estos pasos:

- 1. Conviértase en superusuario.
- 2. Con el comando metastat -D, obtenga los metadispositivos y grupos de repuestos en marcha que utilizan nombres descriptivos.

Debe ejecutar el comando por separado para metaconjuntos locales y con nombre para obtener una lista completa de estos componentes. Para obtener más información sobre el comando metastat, consulte la página de comando man metastat(1M).

a. Ejecute el comando metastat -D para metaconjuntos locales. El comando genera una salida parecida a la siguiente:

```
# metastat -D
d21: Concat/Stripe
   Size: 208278 blocks (101 MB)
   Stripe 0:
      Device Start Block Dbase Reloc
      c1t1d0s1 0 No Yes
swimming: 1 hot spare
      Device Status Length Reloc
      c1t2d0s1 Available 208278 blocks Yes
```
b. Ejecute el comando metastat -D para metaconjuntos con nombre. El comando genera una salida parecida a la siguiente:

```
# metastat -s named -D
named/alley: Concat/Stripe
   Size: 208278 blocks (101 MB)
   Stripe 0:
      Device Start Block Dbase Reloc
       c1t3d0s1 0 No Yes
```
- <span id="page-37-0"></span>3. Con el comando metaclear, elimine estos componentes que utilizan nombres descriptivos. Debe ejectuar este comando por separado para metaconjuntos locales y con nombre.
	- a. En el conjunto local, elimine el componente d21 y el grupo de repuestos en marcha swimming.

```
# metaclear d21
d21: Concat/Stripe is cleared
# metahs -d swimming c1t2d0s1
swimming: Hotspare is deleted
# metahs -d swimming
swimming: Hotspare pool is cleared
```
b. En el metaconjuntos con nombre, elimine el componente alley.

# metaclear -s named alley named/alley: Concat/Stripe is cleared

4. Continúe con el proceso de retroceder al sistema operativo Solaris anterior.

# **El comando** smosservice add **no instala los paquetes de** ARCH=all **designados (4871256)**

El comando smosservice add no instala ningún paquete de ARCH=all designado en los sistemas de archivos root (/) o /usr. No aparece ningún mensaje de error para indicar que se han omitido estos paquetes. Este comportamiento se da a partir del sistema operativo Solaris 2.1. Dicho comportamiento afecta a los clientes SPARC y x86.

Tenga en cuenta que la lista de paquetes omitidos varía en función de la versión de Solaris que se esté ejecutando.

#### **Solución temporal:**

Busque e instale los paquetes de ARCH=all que faltan.

Para obtener instrucciones detalladas sobre cómo localizar e instalar los paquetes que faltan, consulte "How to Locate and Install Missing ARCH=all Packages" de *System Administration Guide: Basic Administration*.

# <span id="page-38-0"></span>**Problemas de Solaris Express**

El problema siguiente afecta a la versión Solaris Express 4/06.

# **Problemas de Solaris Express 3/06**

El problema siguiente afecta a la versión Solaris Express 3/06.

# **x86: La opción de actualización no está disponible al actualizar al SO Solaris Express 3/06 (6386504)**

La operación de actualización falla al actualizar al SO Solaris Express 3/06, como se muestra a continuación:

- En el programa de instalación de Solaris, no está disponible la opción de actualización.
- En el programa de instalación JumpStart personalizada, falla la actualización.

Este problema se origina porque debe eliminarse una partición de arranque no utilizada. El problema se produce en las siguientes circunstancias:

- Ha realizado una instalación inicial desde la versión 8, 9 o 10 3/05 de Solaris. Se ha creado una partición de arranque x86 durante la instalación.
- Ha efectuado una instalación inicial desde la versión Solaris 10 1/06 o Solaris Express que admite GRUB. Se conserva la partición x86, pero no se utiliza.
- Intente actualizar al sistema operativo Solaris Express 3/06.

Aparecerá el siguiente error en /tmp/install\_log:

```
# more /tmp/install_log
kdmconfig: The following warning was noted:
Error while executing loadkeys command.
Checking c1d0s0 for an upgradeable Solaris image.
The x86 Boot fdisk partition is missing /a/boot/solaris/bootenv.rc
```
#### **Solución temporal:**

- Si va a realizar la actualización con el programa de instalación de Solaris, elimine la partición de arranque no utilizada con el comando format o fdisk. Vuelva a crear la partición después de realizar la actualización.
- Si va a realizar la actualización con JumpStart, especifique el disco que contiene el sistema de archivos root (/) que se va a actualizar con la palabra clave root device. Por ejemplo, el perfil puede contener las siguientes palabras clave:
	- install type *actualizar*

■ root\_device *c1t0d0s0*

### <span id="page-39-0"></span>**Problemas de Solaris Express 1/06**

El problema siguiente afecta a la versión Solaris Express 1/06.

# **x86: Los gráficos de Sun Java Desktop System pueden dañarse tras la instalación (6358446)**

Los gráficos de Java DS pueden resultar dañados si el software Solaris Express 1/06 se instala de la forma siguiente:

- Instala el software mediante un DVD o una imagen de DVD en la red.
- Configura el sistema para utilizar el servidor Xorg X.

El error aparece en sistemas que utilizan tarjetas gráficas Matrox como Millennium G450, AGP, DualHead o Millennium G400.

No aparecen mensajes de error. Sin embargo, todas las aplicaciones de GNOME pueden presentar los síntomas siguientes:

- Los iconos y títulos de ventanas muestran colores sin asignar.
- Superposición de botones.
- Posición inestable de los iconos.

**Solución temporal:** ninguna.

#### **Problemas de Solaris Express 12/05**

Los problemas siguientes afectan a la versión Solaris Express 12/05.

#### **x86: No se puede configurar la ampliación a pantalla completa en los sistemas que disponen de una sola tarjeta de vídeo**

Si el sistema Solaris 10 instalado dispone de una sola tarjeta de vídeo física, no se podrá configurar la ampliación a pantalla completa. Para este tipo de sistemas, debe utilizar un archivo de configuración independiente en el que se hayan definido valores para un controlador ficticio (dummy). En primer lugar, compruebe que no se esté ejecutando Xserver. A continuación, realice los siguientes pasos:

- 1. Inicie una sesión de línea de comandos.
	- Si va a usar GNOME Display Manager, siga estos pasos:
		- a. Inicie una sesión como superusuario.
		- b. En la línea de comandos, escriba **svcadm disable application/gdm2-login**.
		- c. Inicie la sesión de nuevo como superusuario.
	- Si va a usar dtlogin, siga estos pasos:
		- a. En la ventana dtlogin, haga clic en Opciones y seleccione Inicio de sesión de línea de comandos.
		- b. Inicie la sesión como superusuario.
- 2. Cree un nuevo archivo xorg.conf.

```
# /usr/X11/bin/Xorg -configure
```
El comando crea el archivo xorg.conf.new en el directorio root (/).

3. Copie el nuevo archivo de configuración en el directorio /etc/x11 y cambie el nombre del archivo a xorg.conf.

```
# cp /xorg.conf.new /etc/X11/xorg.conf
```
- 4. Modifique los valores de configuración del archivo mediante las siguientes configuraciones de ejemplo:
	- Agregue una nueva sección de monitor (Monitor).

```
Section "Monitor"
  Identifier "monitor_dummy"
  ModelName "dummy"
  HorizSync 10-200
  VertRefresh 20-90
EndSection
```
■ Agregue una nueva sección de dispositivo (Device).

```
Section "Device"
  BoardName "dummy"
  Driver "dummy"
  Identifier "device_dummy"
  VendorName "dummy"
  videoram 10000
EndSection
```
**Nota –** Según el ancho, el alto y la profundidad del color de la pantalla de la tarjeta gráfica, quizá sea necesario ajustar el valor de videoram. El valor en Kbytes debe ser lo suficientemente grande para la pantalla utilizada. Por ejemplo, puede calcular el valor mediante la fórmula ancho \* alto \* bpp/8.

Agregue una nueva sección de pantalla (Screen).

```
Section "Screen"
  DefaultDepth 24
  SubSection "Display"
    Depth 24
    Modes "1280x1024"
  EndSubSection
  Device "device dummy"
  Identifier "screen_dummy"
  Monitor "monitor dummy"
EndSection
```
Quizá sea necesario ajustar el valor de la resolución para la configuración específica del sistema.

5. Busque la línea siguiente en la sección ServerLayout:

Screen 0 "Screen0" 0 0

6. Inserte esta línea detrás de la indicada en el paso anterior:

Screen 1 "screen dummy" RightOf "Screen0"

La nueva línea define Screen1, una segunda pantalla ficticia (dummy) que, en teoría, se encuentra a la derecha de Screen0, la pantalla física principal.

- 7. Guarde los cambios.
- 8. Vuelva a arrancar el sistema desde la sesión de línea de comandos correspondiente:
	- Si va a utilizar GDM, realice lo siguiente:
		- a. Escriba **svcadm enable application/gdm2-login**.
		- b. Reinicie el sistema.
	- Si va a utilizar dtlogin, vuelva a arrancar el sistema e inicie una sesión.
- 9. Inicie el lector de pantalla Gnopernicus.
- 10. Cambie el modo de inicio a lupa (Magnifier).
- 11. Haga clic en Preferencias (Preferences) y seleccione Lupa (Magnifier).
- 12. Haga clic en Agregar/Modificar (Add/Modify).
- 13. Asigne los siguientes valores a las preferencias de lupa (Magnifier):
- <span id="page-42-0"></span>■ Para Origen (source): 0,1
- Para Ubicación de lupa (Zoomer Placement):
	- Superior izquierda (Left and Top): 0
	- Inferior derecha (Bottom and Right): Máximo
- 14. Haga clic en la opción para aplicar.

Como la presentación ampliada a pantalla completa se superpone, no se podrán ver las ventanas de Gnopernicus. Sin embargo, la ampliación a pantalla completa está disponible.

# **x86: Problemas al configurar el ratón USB como dispositivo de expansión para utilizarlo con el teclado en pantalla de GNOME**

No puede configurar un ratón USB como dispositivo de extensión con GOK. Si utiliza un ratón PS2 como puntero principal, se producirá un error durante la configuración del ratón USB. Para configurar correctamente el ratón USB, siga estos pasos:

- 1. Inicie la sesión como superusuario.
- 2. Antes de conectar el ratón USB, escriba el siguiente comando en una ventana de terminal:

#### # **ls -l /dev/usb/hid\***

- 3. Conecte el ratón USB y escriba de nuevo el comando anterior.
- 4. Anote la ruta del ratón USB que se muestra en la pantalla.
- 5. Inicie una sesión de línea de comandos.
	- Si va a usar GNOME Display Manager, siga estos pasos:
		- a. Inicie una sesión como superusuario.
		- b. En la línea de comandos, escriba **svcadm disable application/gdm2-login**.
		- c. Inicie la sesión de nuevo como superusuario.
	- Si va a usar dtlogin, siga estos pasos:
		- a. En la ventana dtlogin, haga clic en Opciones y seleccione Inicio de sesión de línea de comandos.
		- b. Inicie la sesión como superusuario.
- 6. Cree un nuevo archivo xorg.conf.

#### # **/usr/X11/bin/Xorg -configure**

El comando crea el archivo xorg.conf.new en el directorio root (/).

7. Copie el nuevo archivo de configuración en el directorio /etc/x11 y cambie el nombre del archivo a xorg.conf.

# **cp /xorg.conf.new /etc/X11/xorg.conf**

- 8. Modifique los valores de configuración del archivo:
	- En la sección ServerLayout, agregue un dispositivo de entrada para Mouse1 detrás de la línea InputDevice Mouse0 CorePointer. Consulte el ejemplo siguiente:

```
InputDevice "Mouse0" "CorePointer"
InputDevice "Mouse1"
```
- En la sección InputDevice que contiene la línea Identifier Mouse0, aplique los siguientes cambios:
	- Cambie Option Device /dev/mouse a Option Device /dev/kdmouse
	- Cambie Option Protocol auto a Option Protocol VUID
	- Agregue la siguiente opción nueva:

Option "StreamsModule" "vuid3ps2"

Una vez aplicados los cambios, la sección debería parecerse al siguiente ejemplo:

```
Section "InputDevice"
  Identifier "Mouse0"
  Driver "mouse"
  Option "Protocol" "VUID"
  Option "Device" "/dev/kdmouse"
  Option "StreamsModule" "vuid3ps2"
EndSection
```
■ Cree una nueva sección InputDevice detrás de la sección InputDevice anterior:

```
Section "InputDevice"
  Identifier "Mouse1"
  Driver "mouse"
     Option "Device" "/dev/usb/hid1"
EndSection
```
**Nota –** /dev/usb/hid1 es una ruta de ejemplo para el ratón USB. Utilice la ruta del Paso 4 para reemplazar /dev/usb/hid1.

9. Guarde el archivo y salga.

- 10. Vuelva a arrancar el sistema desde la sesión de línea de comandos correspondiente:
	- Si va a utilizar GDM, realice lo siguiente:
		- a. Escriba **svcadm enable application/gdm2-login**.
		- b. Reinicie el sistema.
	- Si va a utilizar dtlogin, vuelva a arrancar el sistema.
- <span id="page-44-0"></span>11. Inicie una sesión en la cuenta de usuario de la interfaz de usuario accesible.
- 12. Para habilitar la compatibilidad con la tecnología de asistencia, haga clic en el menú Lanzador => Preferencias => Accesibilidad => Compatibilidad con tecnología de asistencia.
- 13. Cierre la sesión del sistema y, a continuación, vuelva a iniciar una sesión en la cuenta de usuario de la interfaz de usuario accesible.
- 14. Abra una ventana de terminal y escriba el comando siguiente:

% **/usr/sfw/bin/gok --select-action=switch1**

- 15. En la ventana GOK, haga clic en GOK y seleccione Preferencias.
- 16. Si es necesario, configure GOK para adaptarlo a las necesidades del usuario de la interfaz de usuario accesible. De lo contrario, acepte la configuración actual, haga clic en Aplicar y, posteriormente, en la opción Aceptar de la ventana Preferencias de GOK.
- 17. Salga del teclado en pantalla de Gnome (GOK) y haga clic en el menú Lanzador => Aplicaciones => Accesibilidad => Teclado en pantalla para reiniciar GOK. Puede que se muestre el siguiente mensaje de advertencia:

The device you are using to control GOK is also controlling the system pointer.

- 18. Haga clic en Aceptar.
- 19. Salga de GOK y repita los pasos 14-17.

Desaparecerá el mensaje de advertencia.

#### **El comando** pkgchk **muestra mensajes de error cuando se eliminan los parches de las zonas (6267966)**

En las zonas no globales, cuando hay sistemas de archivos heredados, los comandos patchadd y patchrm no funcionan correctamente. Por lo tanto, en dichas zonas, es posible que el comando pkgchk genere mensajes de error relacionados con los paquetes en los siguientes casos:

- 1. En la zona global, se aplican parches del sistema de Zonas de Solaris 10 mediante el comando patchadd.
- 2. Se utiliza el comando patchrm para eliminar parches que acaban de aplicarse.
- 3. En una zona no global con sistemas de archivos heredados, se utiliza el comando pkgchk para obtener información acerca de un paquete que se encuentra en una de los parches eliminados.

En cualquiera de estas circunstancias, si se utiliza el comando pkgchk con SUNWcsu, se mostrará un mensaje parecido al siguiente:

```
# pkgchk SUNWcsu
ERROR: /usr/lib/inet/certdb
  modtime <04/26/05 10:55:26 PM> expected <01/23/05 01:48:24 AM> actual
  file size <36012> expected <42152> actual
  file cksum <37098> expected <19747> actual
ERROR: /usr/lib/inet/certlocal
  modtime <04/26/05 10:55:26 PM> expected <01/23/05 01:48:24 AM> actual
  file size <44348> expected <84636> actual
```
**Solución temporal:** ninguna. Los errores no son importantes. Haga caso omiso de los mensajes de error.

#### **Problemas de Solaris Express 11/05**

Los problemas siguientes afectan a la versión Solaris Express 11/05.

### **SPARC: En algunos casos, no funciona la administración de energía para el hardware Sun Expert3D y Sun Elite3D (6321362)**

Después de un período de inactividad, las tarjetas Sun Expert3D o Sun Elite3D de las estaciones de trabajo Sun BladeTM 1000 o Sun Blade 2000 suelen entrar en modo de bajo consumo. Sin embargo, si estas tarjetas se establecen como control principal de Xserver, la administración de energía no funciona. Las tarjetas implicadas funcionan al máximo rendimiento y no se produce ningún ahorro de energía. No se muestra ningún mensaje de error.

**Solución temporal:** ninguna.

#### **x86: Error de dtremote con las aplicaciones de GNOME (6278039)**

Al iniciar una sesión de modo remoto y activar la accesibilidad en gnome-at-properties, no se pueden ejecutar las aplicaciones de GNOME. Al intentar iniciarlas, se muestra el siguiente mensaje de error:

```
** ERROR **: Accessibility app error: exception during
registry activation from id:
IDL:Bonobo/GeneralError:1.0 aborting...
```
**Solución temporal:** ninguna. No active la función de accesibilidad cuando inicie una sesión mediante dtremote. Para recuperar la configuración predeterminada del escritorio, en la que dicha función está desactivada, cierre la sesión de GNOME. Use el siguiente comando:

% **gnome-cleanup**

# <span id="page-46-0"></span>**Problemas de Solaris Express 6/05**

El problema siguiente afecta a la versión Solaris Express 6/06.

# **No se puede crear un contenedor Solaris Flash cuando hay instaladas Zonas de Solaris (6246943)**

A partir de la versión actual de Solaris, no se puede crear correctamente un contenedor Solaris Flash cuando hay instalada una zona no global. En estos momentos, la función de Solaris Flash no es compatible con la función de contenedores (zonas) de Solaris.

No utilice el comando flar create para crear un contenedor Solaris Flash en ninguno de los casos siguientes:

- En una zona no global
- En la zona global, si hay instaladas zonas no globales

Si crea un contenedor Solaris Flash en cualquiera de estos casos, puede que el contenedor resultante no se instale correctamente cuando se implemente.

**Solución temporal:** ninguna.

# **Errores arreglados e integrados**

En esta tabla figuran los problemas y errores que se han arreglado desde el lanzamiento del sistema operativo Solaris 10.

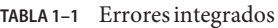

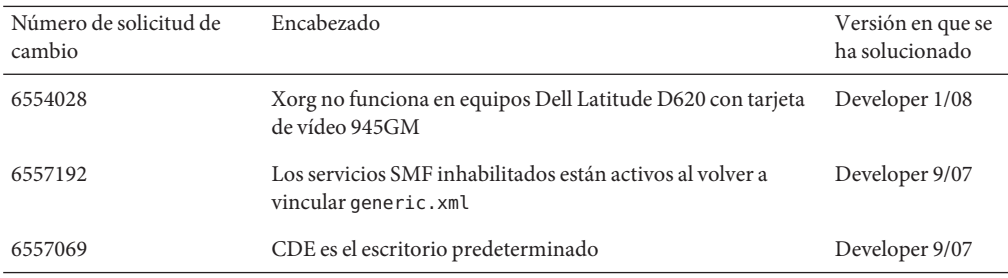

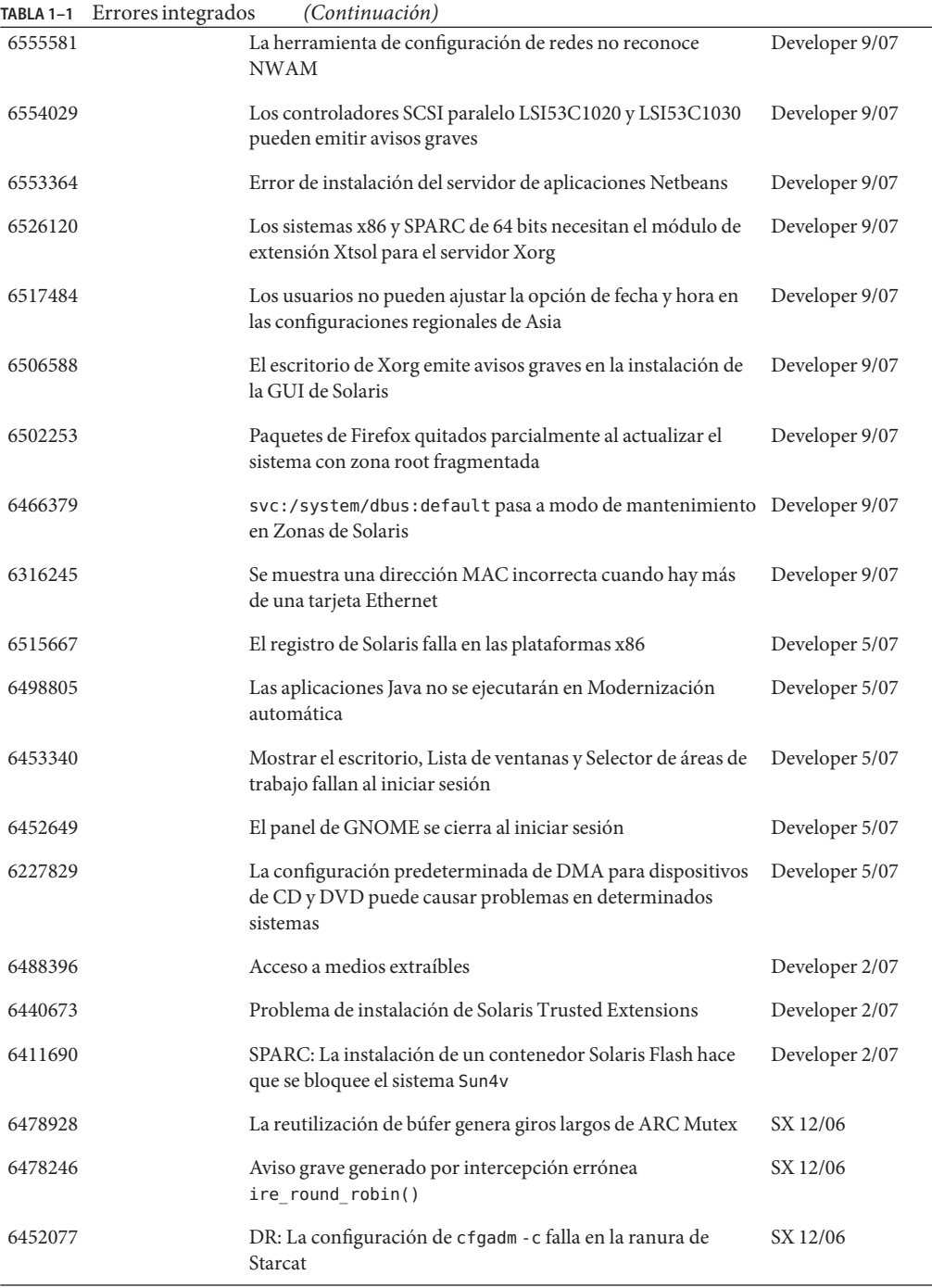

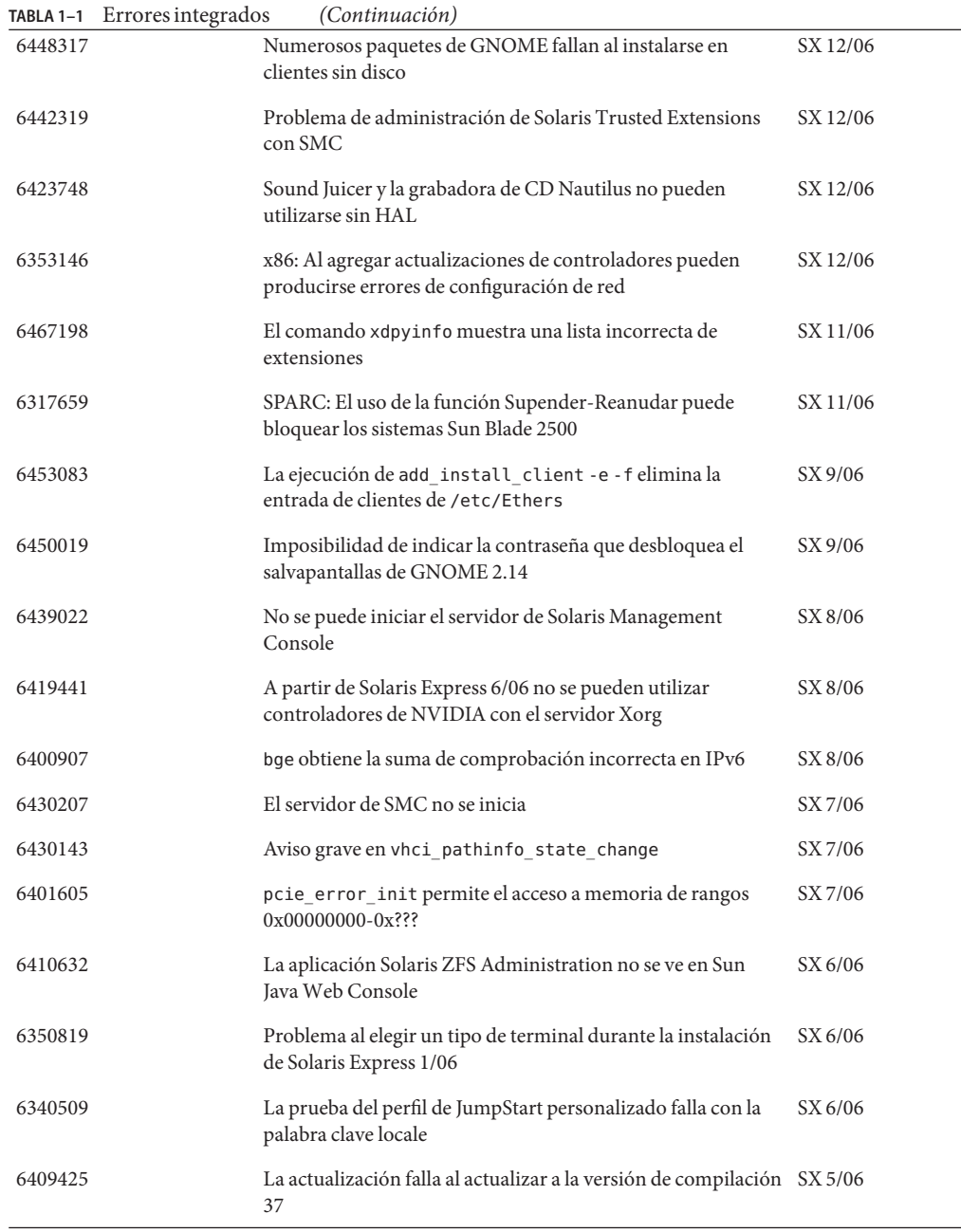

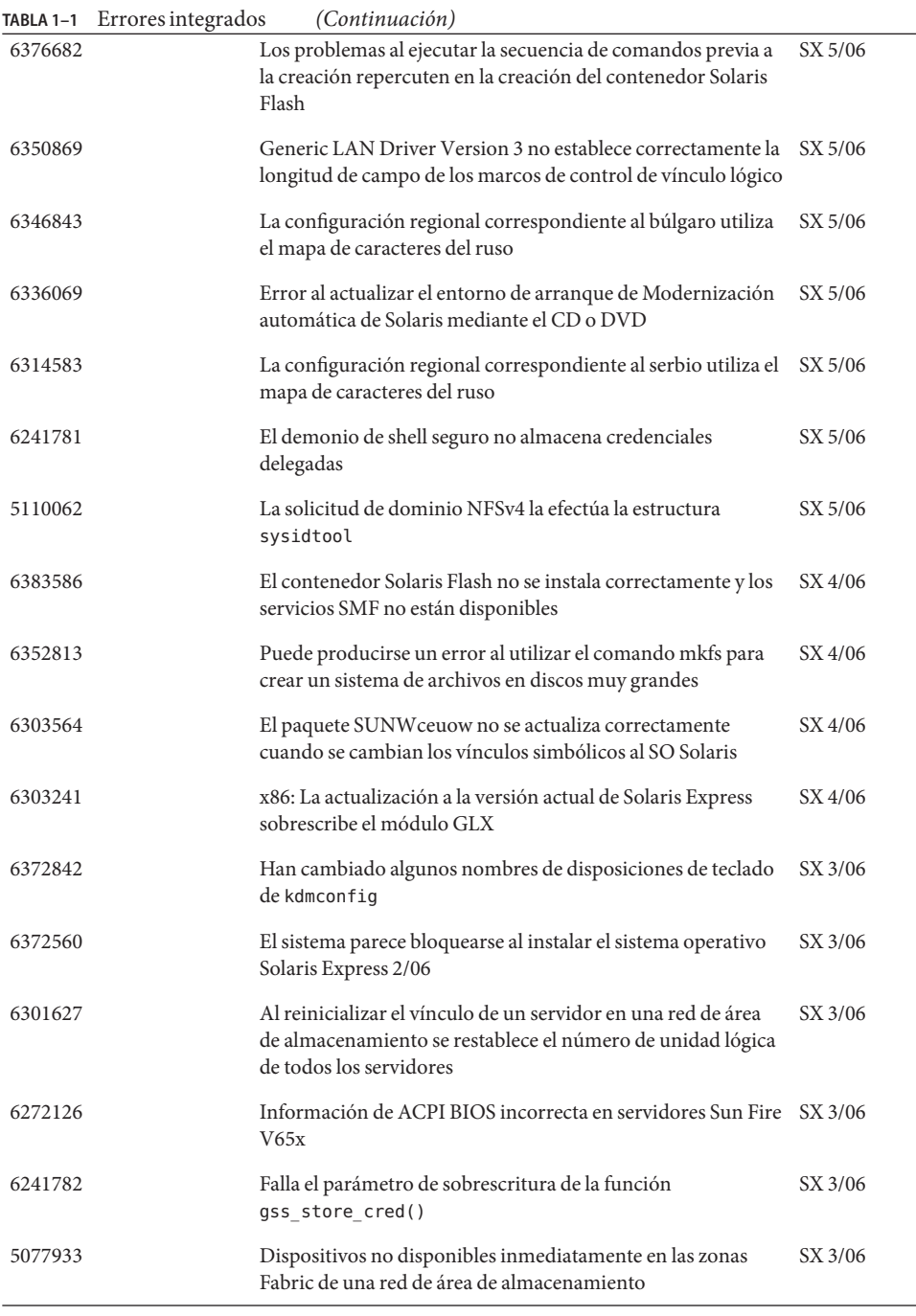

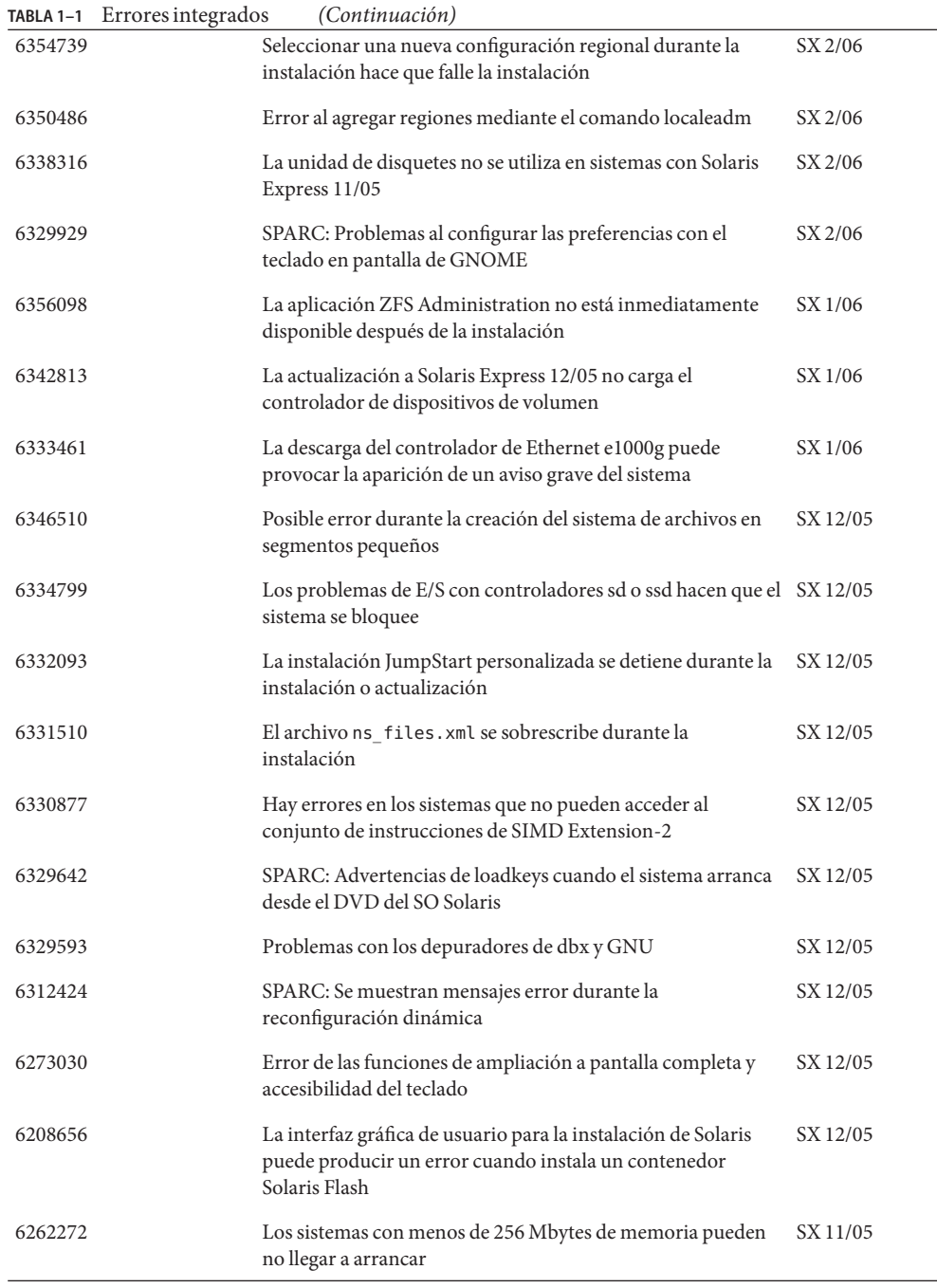

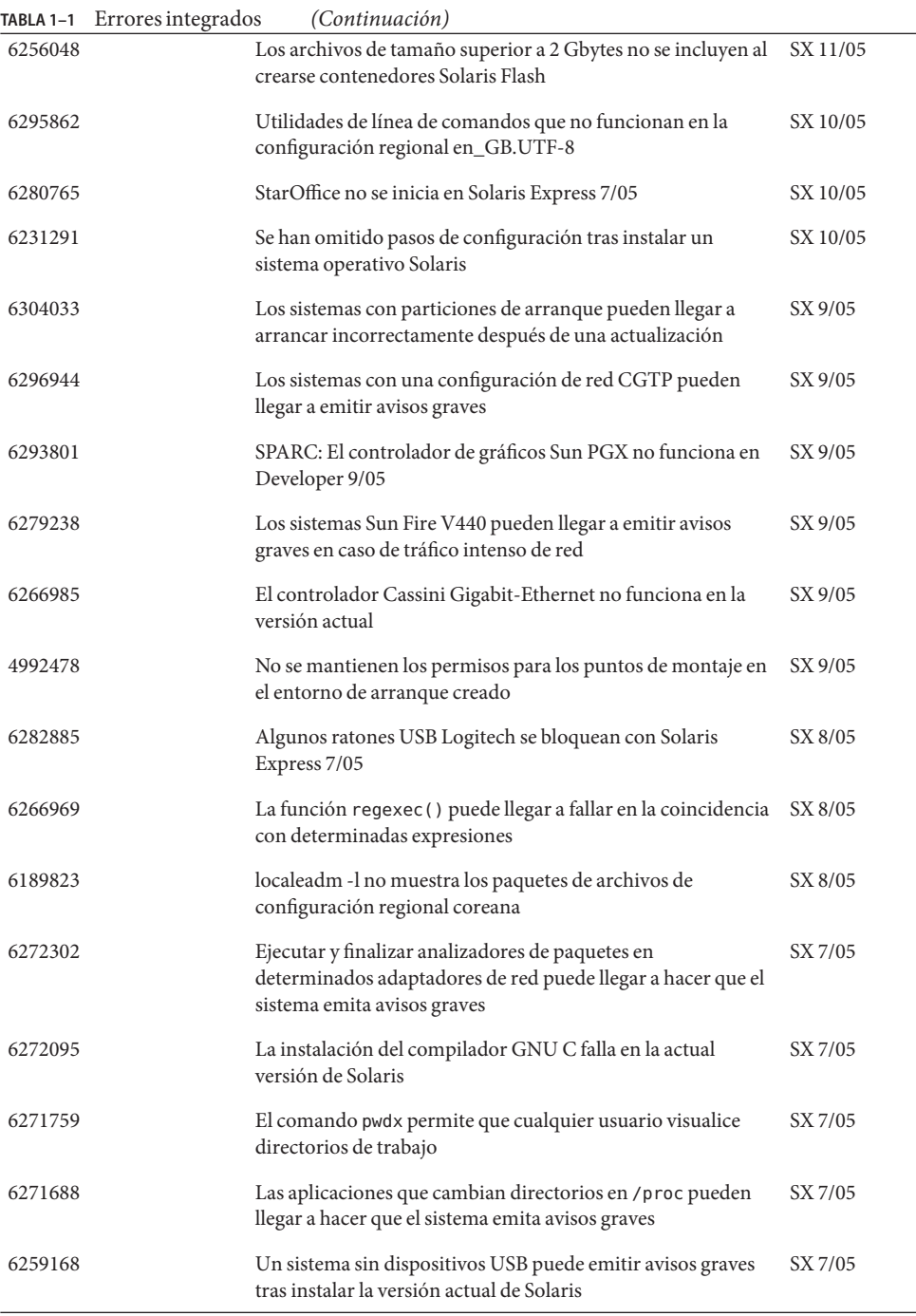

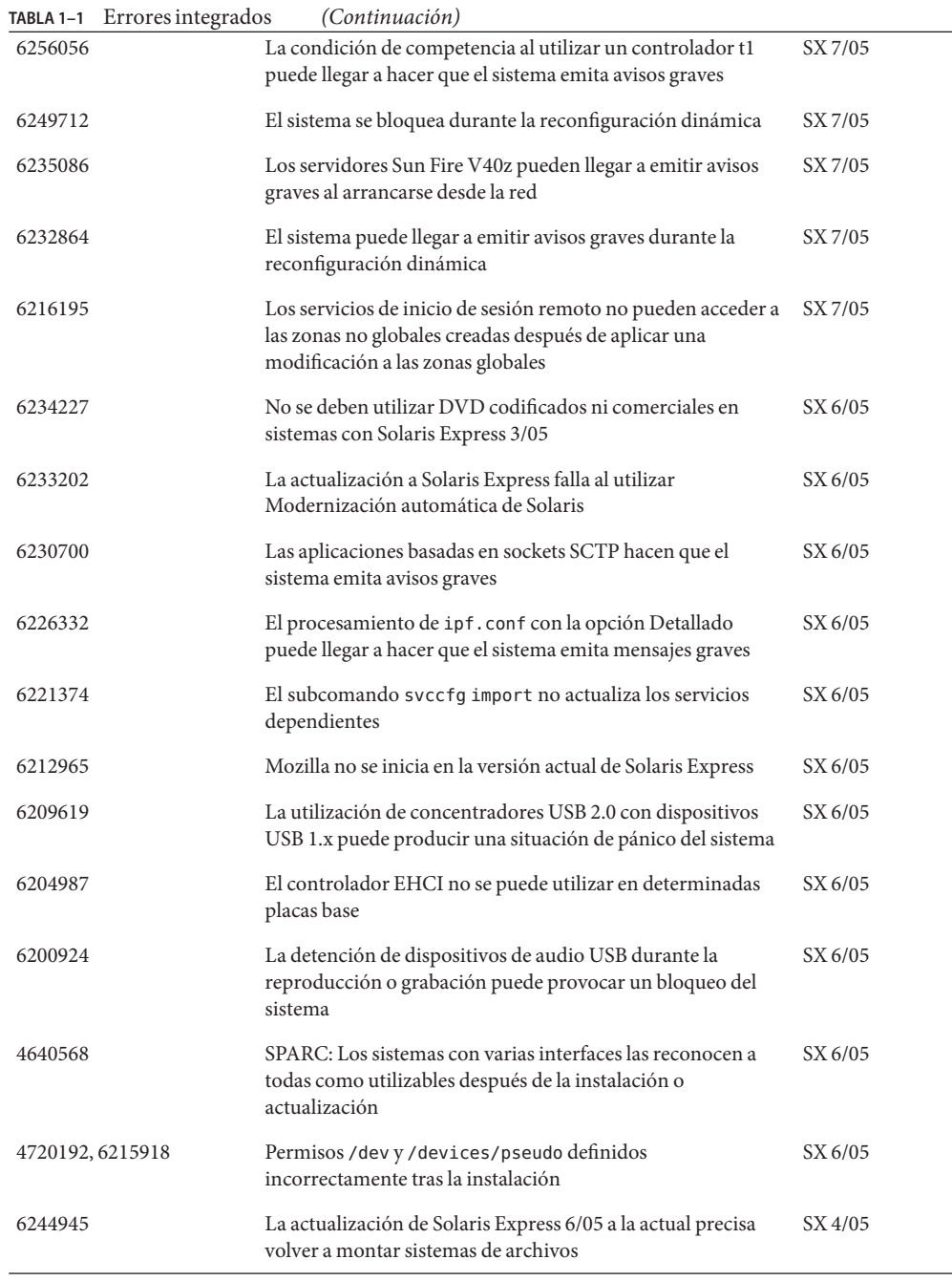

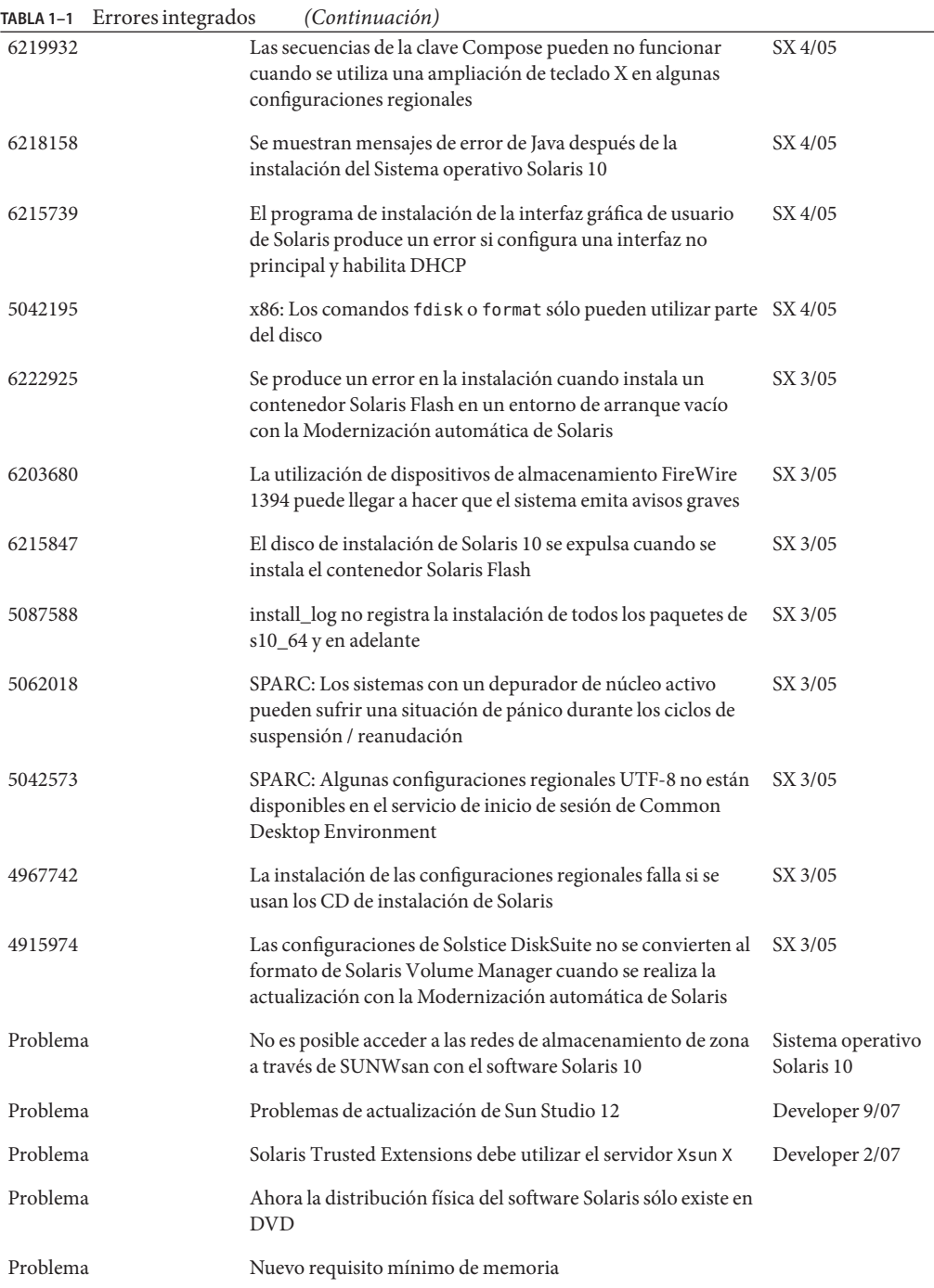

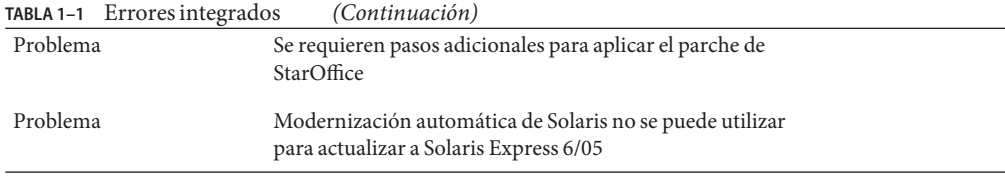

Capítulo 1 • Problemas y errores de Solaris Express Developer Edition 55

<span id="page-56-0"></span>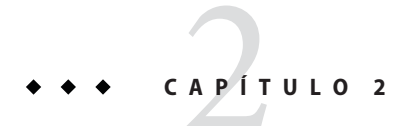

# Avisos de obsolescencia

Este capítulo muestra una lista de los avisos de obsolescencia.

# **Funciones eliminadas de las versiones de Solaris Express**

En esta sección figuran las funciones que han quedado obsoletas en el software de Solaris.

# **Compatibilidad con Sun Trunking**

Los dispositivos Sun Quad FastEthernet (QFE) han dejado de ser compatibles con Sun Trunking. Para la compatibilidad con la adición de enlaces en dispositivos QFE, los usuarios deben utilizar la nueva compatibilidad con adiciones en GLDv3. Para obtener más información, consulte la página de comando man dladm(1M).

# **Compatibilidad con Sun Fire Link**

La función de Sun Fire Link, Wildcat RSM, ya no está disponible.

# **IP para móviles**

Mobile IPv4, la función descrita en la página de comando man mipagent(1M), ya no está disponible.

# **E/S de I2O**

Ya no se admiten la estructura de controladores inteligentes de E/S y todos los controladores correspondientes. Eso afecta a los controladores i2o\_bs(7D) y i2o\_scsi(7D), así como a todas las funciones relacionadas con I2O.

### <span id="page-57-0"></span>**Funciones de servidor RPL**

En Solaris, las funciones de servidor RPL (Remote Program Load) rpld(1M) y rpld.conf(4) ya no están disponibles.

#### pam\_projects**(5)**

pam\_projects(5) ya no está disponible. Todas sus funciones se han incorporado a pam\_unix\_cred(5). Si tiene archivos de pam.conf(4) sin convertir, elimine todas las referencias a pam\_projects.so.1.

# **Gnopernicus**

Gnopernicus, el lector de pantalla de Java DS, ya no está disponible. Ahora se debe utilizar el lector de pantalla Orca.

# **Servidor Xsun**

A partir de la versión Developer, ya no se incluye el servidor Xsun para el sistema X Window. Debe realizarse una migración al servidor Xorg.

Funciones como Display Postscript (DPS) y X Image Extension (XIE), disponibles en Xsun pero no en Xorg, no se incluyen en esta versión.

# **Notas sobre la versión de Sun Install Check**

Sun<sup>SM</sup> Install Check es una aplicación antigua que ha quedado obsoleta. Para obtener información sobre modificaciones exhaustivas o personalizadas, o análisis de riesgos, consulte en los distintos servicios que se ofrecen en

<http://www.sun.com/service/consulting/index.jsp>.

# **SPARC: Adaptador de canal de fibra JNI**

A partir de la versión Solaris Express 9/06, ya no se admite el adaptador de canal de fibra JNI<sup>TM</sup>.

Para obtener más información, consulte las siguientes direcciones:

- <http://sundoc.central.sun.com/SunWINPublicView.jsp?token=444304>
- <http://sundoc.central.sun.com/SunWINPublicView.jsp?token=449152>

#### <span id="page-58-0"></span>**Sun Java Desktop System**

A partir de la versión Solaris Express 7/06, ya no se admiten las siguientes funciones de Java DS:

- Visor de GNOME para archivos PDF y PostScript™
- Planificador de proyectos de GNOME
- Organizador de imágenes de Java DS
- Analizador de discos de Java DS
- Diccionario de Java DS
- Editor de texto de Java DS
- Editor de diagramas de Java DS
- Vista preliminar de la agenda de Sun Java

El visor de GNOME de archivos PDF y PostScript se ha reemplazado por el visor de Evince.

### **Interfaz de administración del escritorio**

A partir de la versión Solaris Express 5/06, ya no se admiten los siguientes comandos, paquetes y bibliotecas de la interfaz de administración del escritorio:

- dmiget
- dmi\_cmd
- dmispd
- snmpXdmid
- libdmi
- libdmici
- libdmimi
- SUNWsadmi

Esta función está disponible en una de las siguientes configuraciones alternativas del sistema operativo Solaris:

- Administración de empresas basada en Web
- Modelo de objetos/Modelo de información común

# **A partir de la versión Solaris Express 4/06, no se admiten determinados controladores**

A partir de la versión Solaris Express 4/06, dejan de ser compatibles los controladores siguientes:

- SUNWrtvc: controlador de dispositivo para la tarjeta de compresión y la captura de vídeo en tiempo real de SunVideo™
- SUNW dial: módulo de secuencias para los dispositivos de diales y botones

<span id="page-59-0"></span>■ SUNW dialh: archivos de encabezado para los dispositivos de diales y botones

#### **Controladores y dispositivos de controladores**

A partir de la versión Solaris Express 2/06, dejan de ser válidos los dispositivos siguientes:

- **IBM PC ServeRAID SCSI**
- IBM ServeRAID II Ultra SCSI
- IBM ServeRAID-3 Ultra2 SCSI

Además, ya no se admiten los controladores de dispositivos escritos para estos controladores.

### **Interfaz Dual Basic Rate ISDN Interface y chips de códecs multimedia**

A partir de la versión Solaris Express 2/06, ya no se admiten la interfaz RDIS de frecuencia básica doble T5900FC y los chips de codec multimedia asociados. Además, ya no se admiten los controladores de dispositivos escritos para estos dispositivos.

#### **Entorno de control de acceso por cuadros**

El entorno de control de acceso por cuadros se ha eliminado de la versión actual de Solaris. La eliminación afecta a todos los archivos y comandos de los directorios siguientes:

- /usr/oasys
- /usr/vmsys

#### **Nombres** dtlogin **breves asiáticos**

En Solaris, los siguientes nombres cortos de configuraciones regionales asiáticas ya no aparecen en la lista de idiomas de dtlogin.

- zh.GBK
- zh.UTF-8
- ko.UTF-8

## **Compatibilidad con la Herramienta automatizada de mejora de la seguridad**

A partir de la versión Solaris Express 2/06, la función de suma de comprobación de Automated Security Enhancement Tool (ASET) que se ubica en el directorio /usr/aset ya no está disponible.

Puede encontrarla en una de las siguientes fuentes alternativas:

- La herramienta básica de creación de informes de auditoría, bart, del SO Solaris 10
- Solaris Security Toolkit, que se encuentra en <http://www.sun.com/software/security/jass/>
- Solaris Fingerprint Database, que se encuentra en <http://sunsolve.sun.com/pub-cgi/show.pl?target=content/content7>